#### Bionic Arduino

#### Introduction to Microcontrollers with Arduino

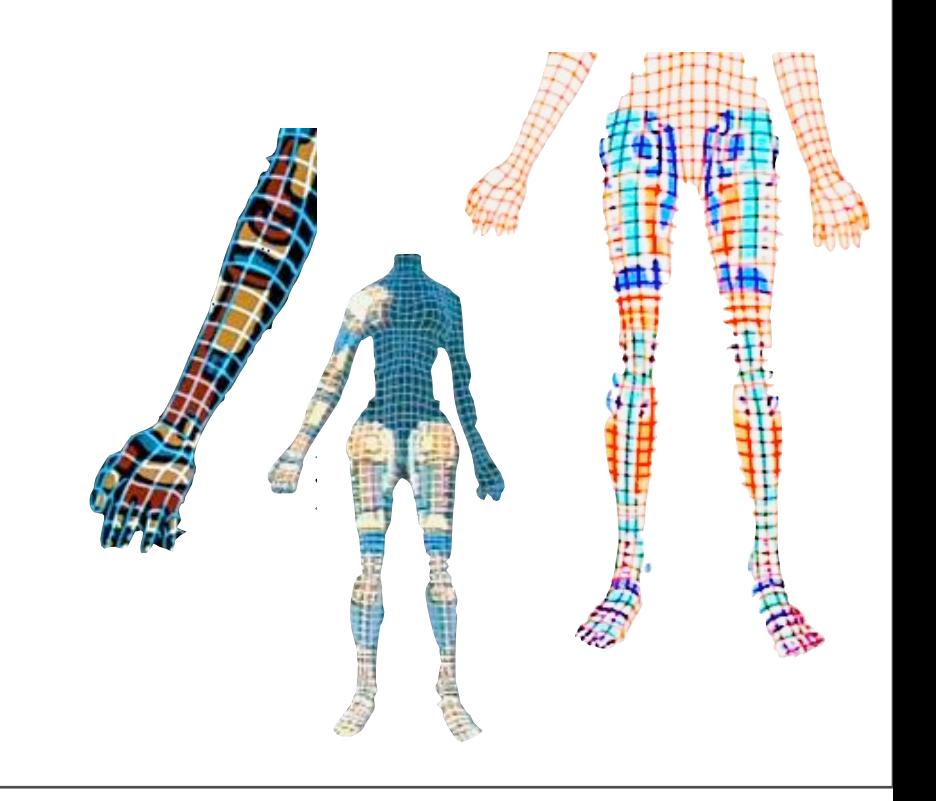

Class 4

20 Nov 2007 - machineproject - Tod E. Kurt

## What's for Today

- About PWM
- Controlling Servos
- About the I2C bus
- Using I2C on Arduino
- About Accelerometers
- Nintendo Wii Nunchuck as Input Device

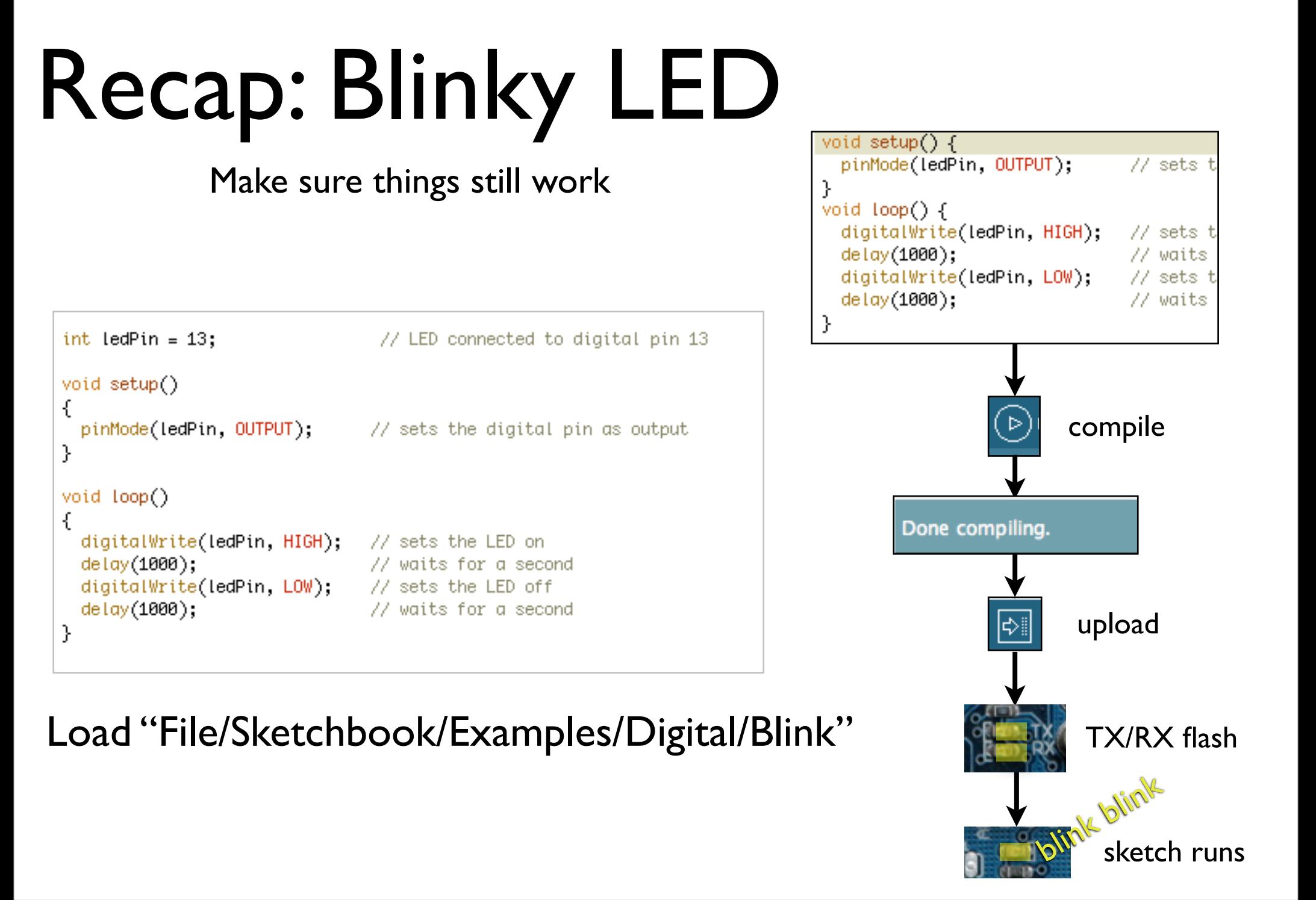

Change the "delay()" values to change blink rate

## Pulse Width Modulation

- More commonly called "PWM"
- Computers can't output analog voltages
	- Only digital voltages (0 volts or 5 volts)
- But you can fake it
	- if you average a digital signal flipping between two voltages.
- For example...

### PWM

#### Output voltage is averaged from on *vs.* off time

output\_voltage = (on\_time / off\_time) \* max\_voltage

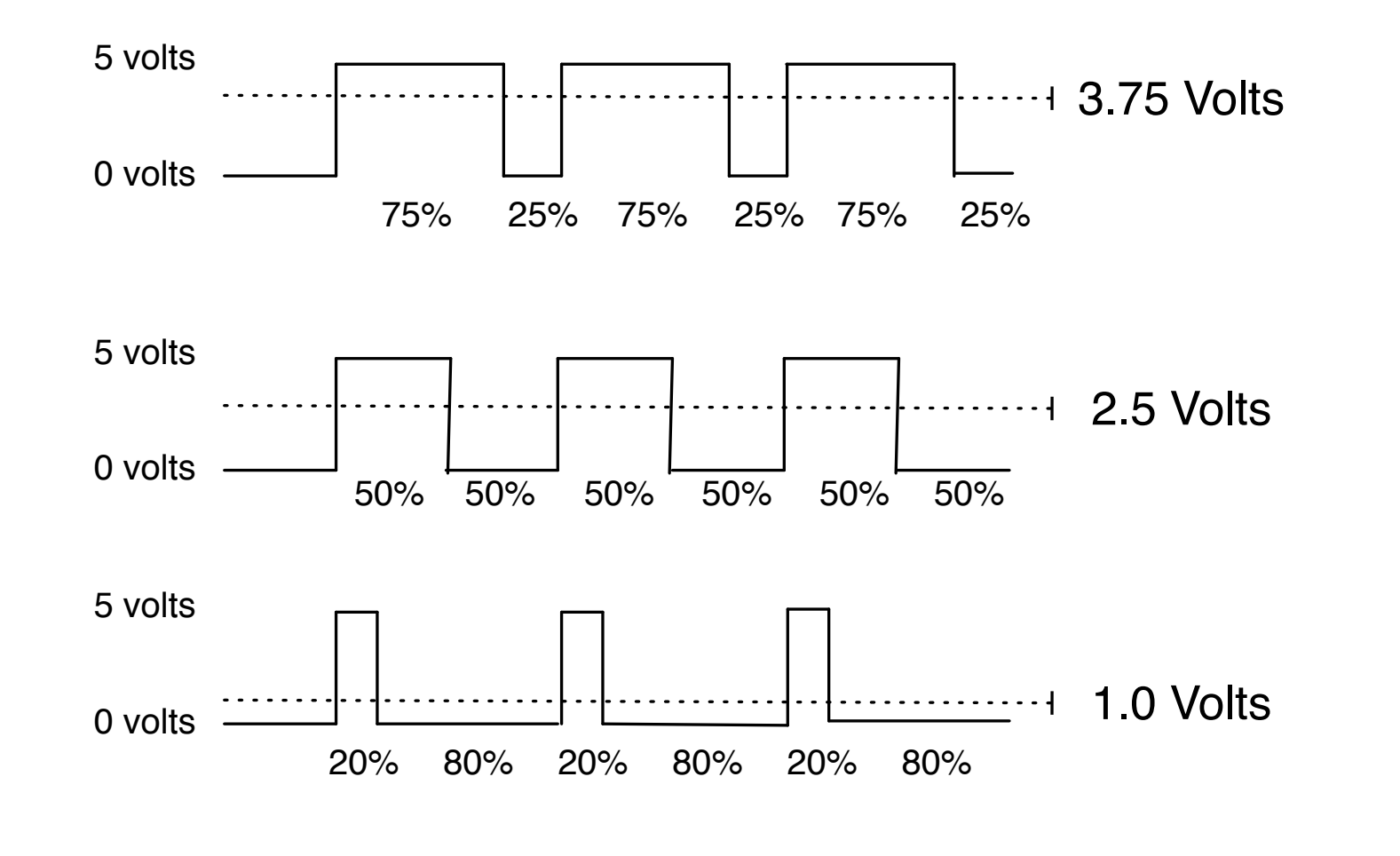

# PWM

- Used everywhere
	- Lamp dimmers, motor speed control, power supplies, noise making
- Three characteristics of PWM signals
	- Pulse width range (min/max)
	- Pulse period (= 1/pulses per second)
	- $\bullet$  Voltage levels (0-5V, for instance)

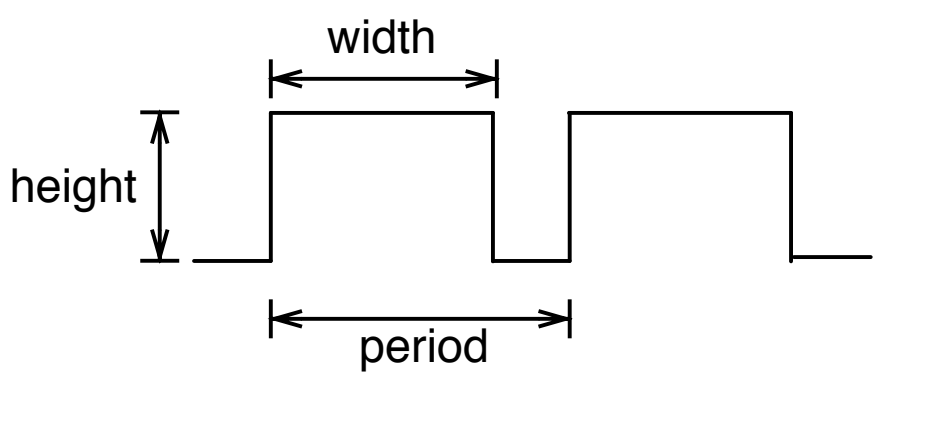

You experienced a few applications of PWM already.

#### Servomotors

- Can be positioned from  $0 - 180^\circ$  (usually)
- Internal feedback circuitry & gearing takes care of the hard stuff
- Easy three-wire PWM 5V interface

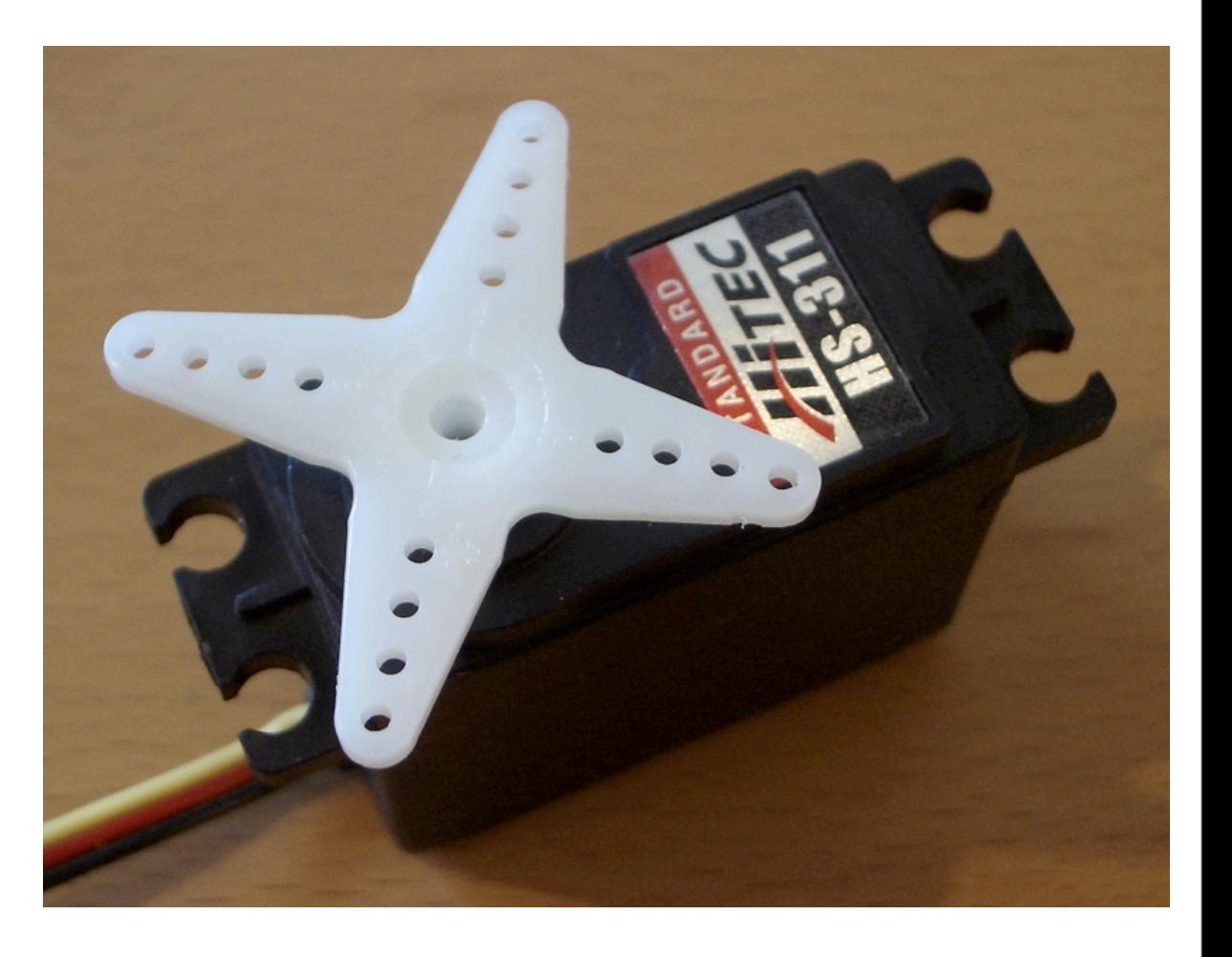

More specifically, these are R/C hobby servos used by remote control enthusiasts In general, "servomotor" is a motor with an inherent feedback mechanism that allows you to send position commands to it without requiring you to do the position reading.

### Servos are Awesome

- DC motor
- High-torque gearing
- Potentiometer to read position
- Feedback circuitry to read pot and control motor
- All built in, you just feed it a PWM signal

With these little blue ones you have, you can see inside a bit at the internals of the servo.

## Servos, good for what?

- Roboticists, movie effects people, and puppeteers use them extensively
- Any time you need controlled, repeatable motion
- Can turn rotation into linear movement with clever mechanical levers

Even clothes use servos now: http://www.technologyreview.com/read\_article.aspx?id=17639&ch=infotech

#### Servos

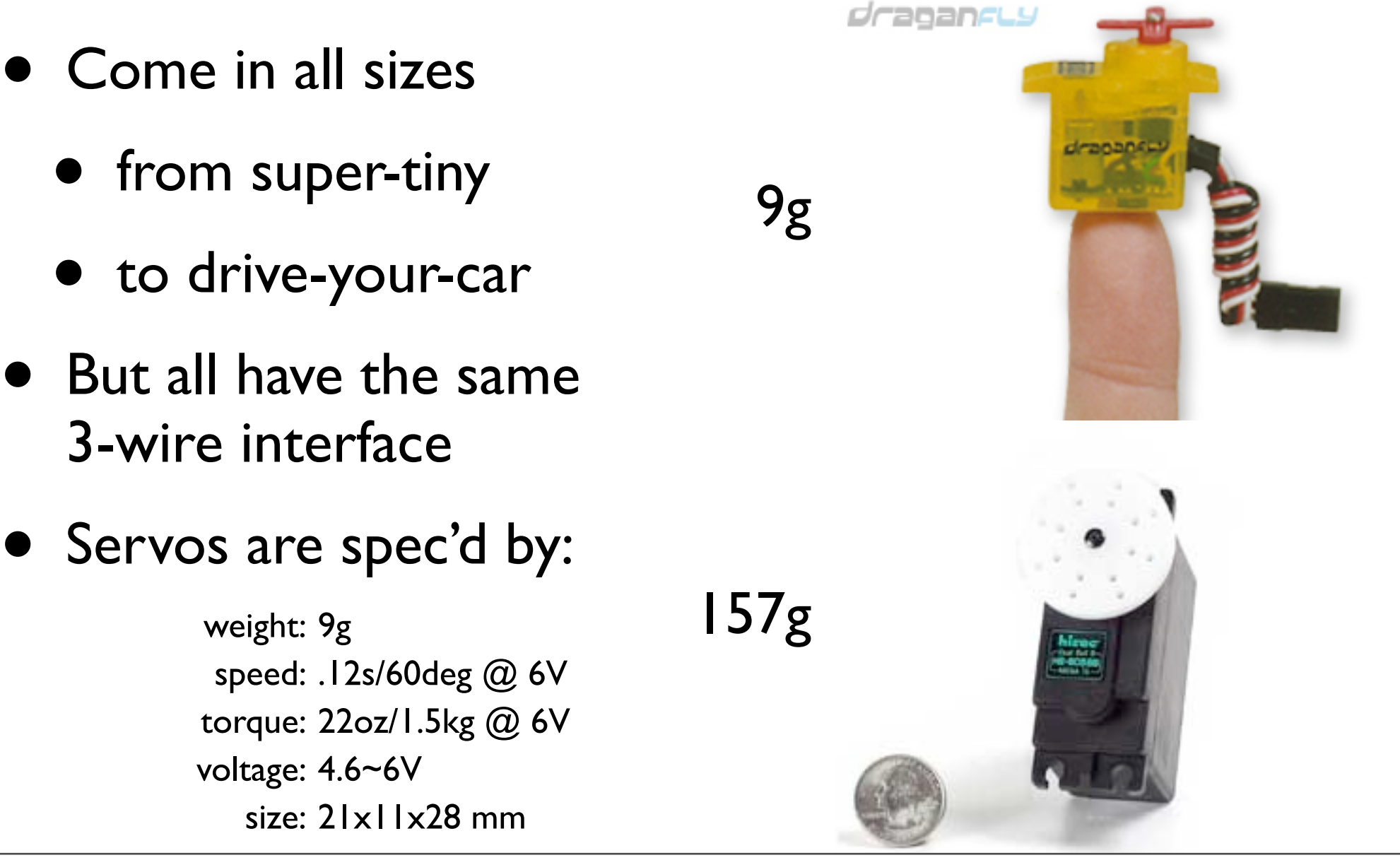

http://rctoys.com/ http://hobbypeople.net/

## Servo Mounts & Linkages

Lots of ways to mount a servo

And turn its rotational motion into other types of motion

mounting bracket: http://www.sierragiant.com/prod28.html

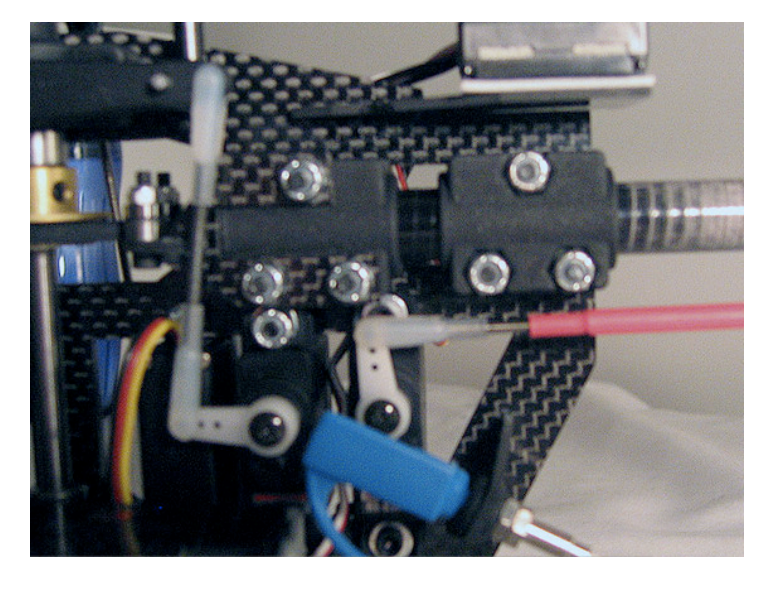

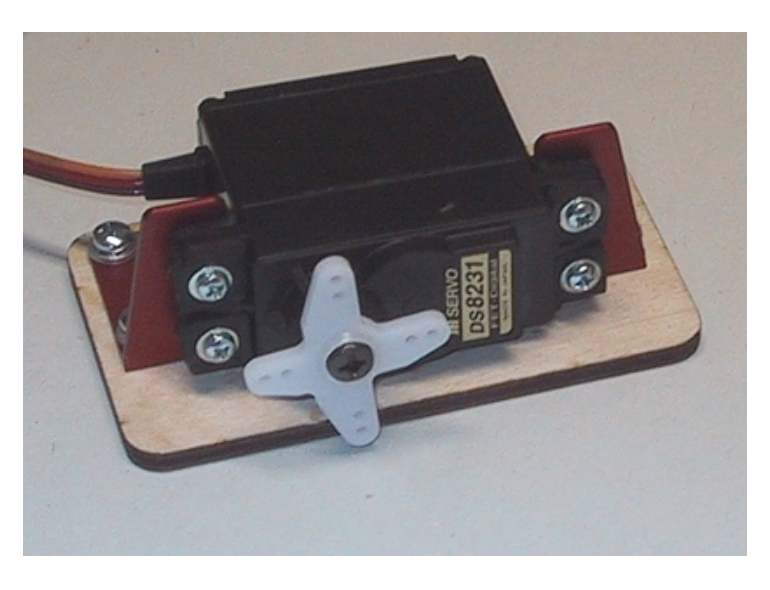

### Servo Control

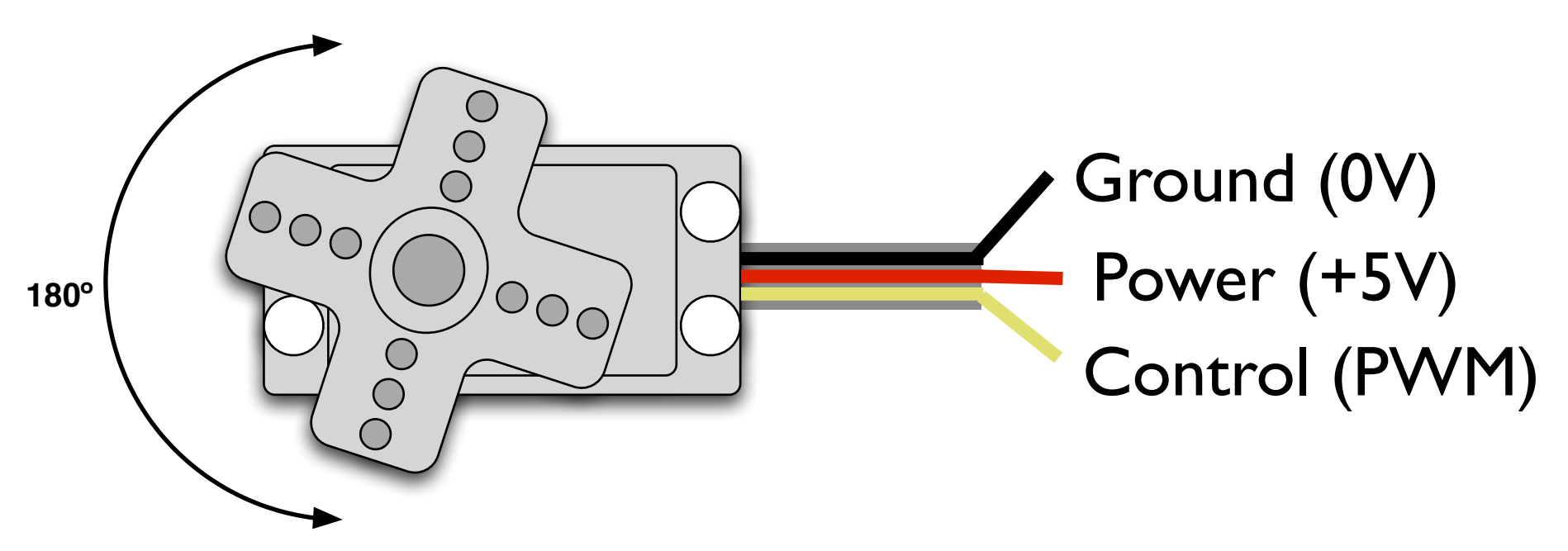

- PWM freq is 50 Hz (i.e. every 20 millisecs)
- Pulse width ranges from 1 to 2 millisecs
	- 1 millisec = full anti-clockwise position
	- 2 millisec = full clockwise position

### Servo Movement

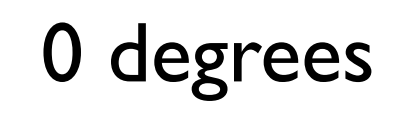

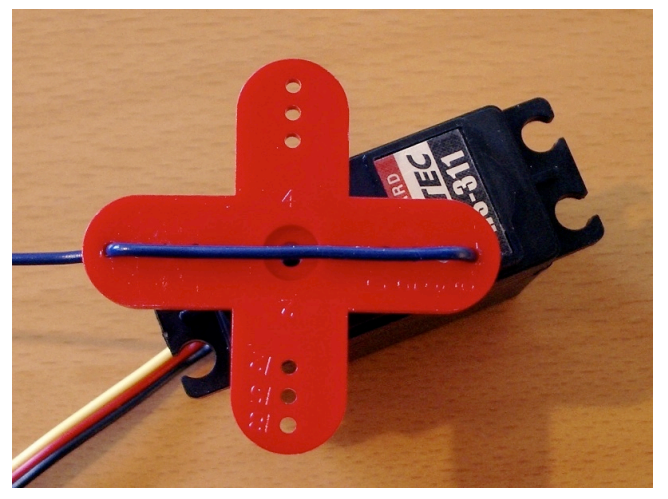

1000 microsecs 1500 microsecs 2000 microsecs

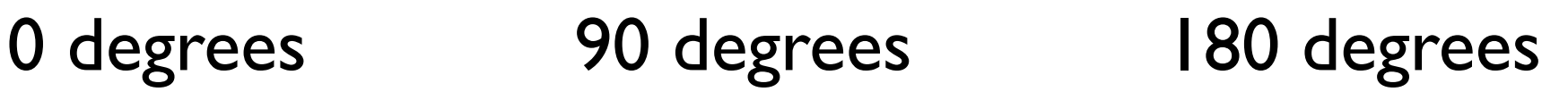

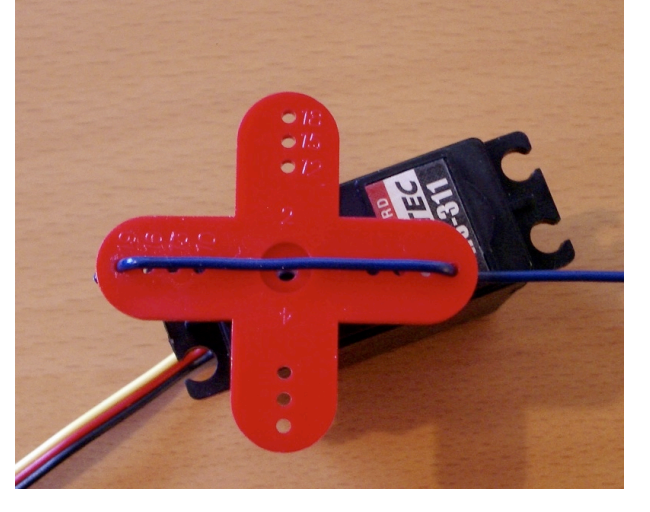

In practice, pulse range can range from 500 to 2500 microsecs

(and go ahead and add a wire marker to your servo like the above)

Put the red "arm" on your servo. Needs a philips screwdriver. Many commercial servo drivers have a calibration setting to deal with servo variability

#### Servo and Arduino

#### First, add some jumper wires to the servo connector

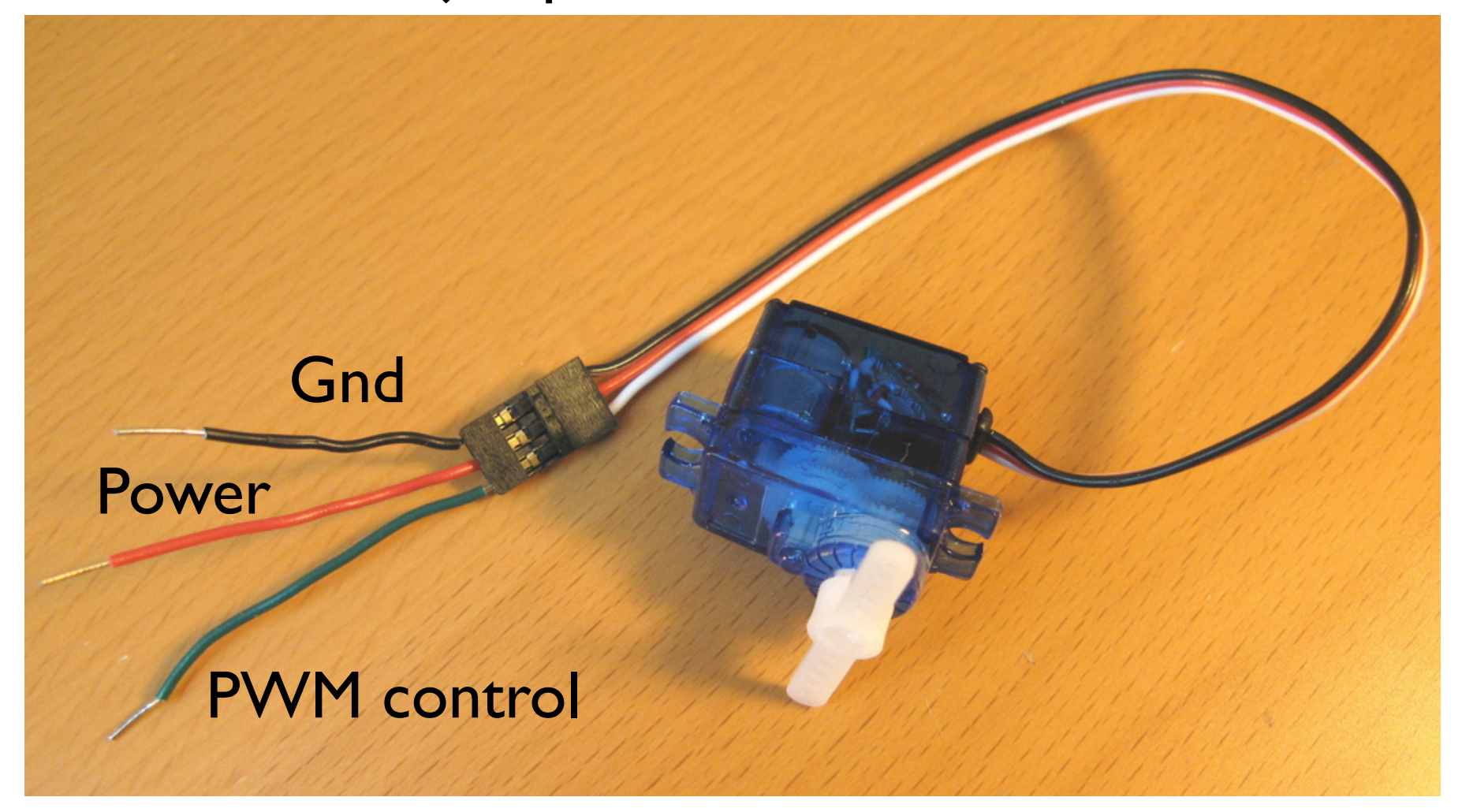

I recommend matching the color coding of the wires as closely as possible

#### Servo and Arduino

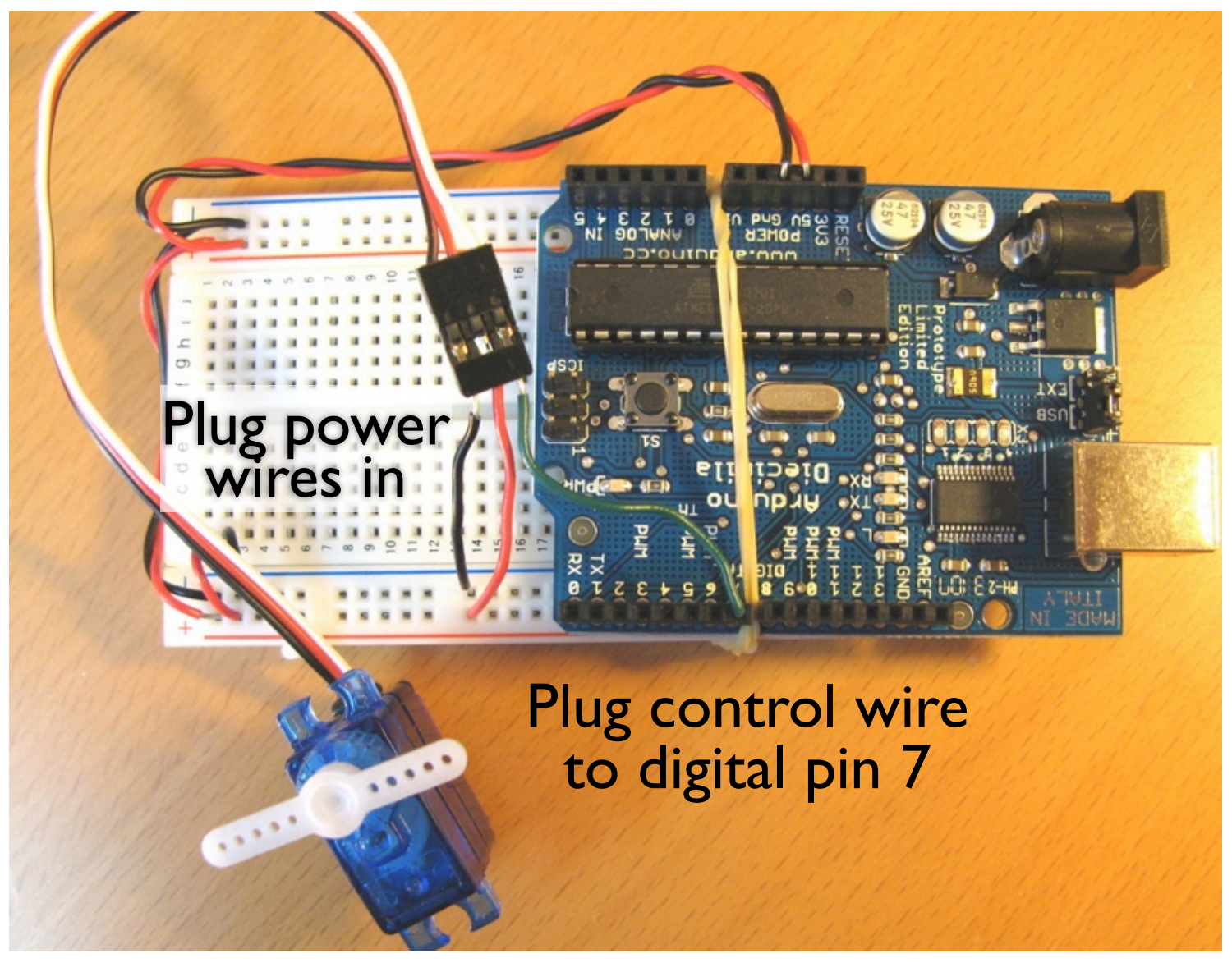

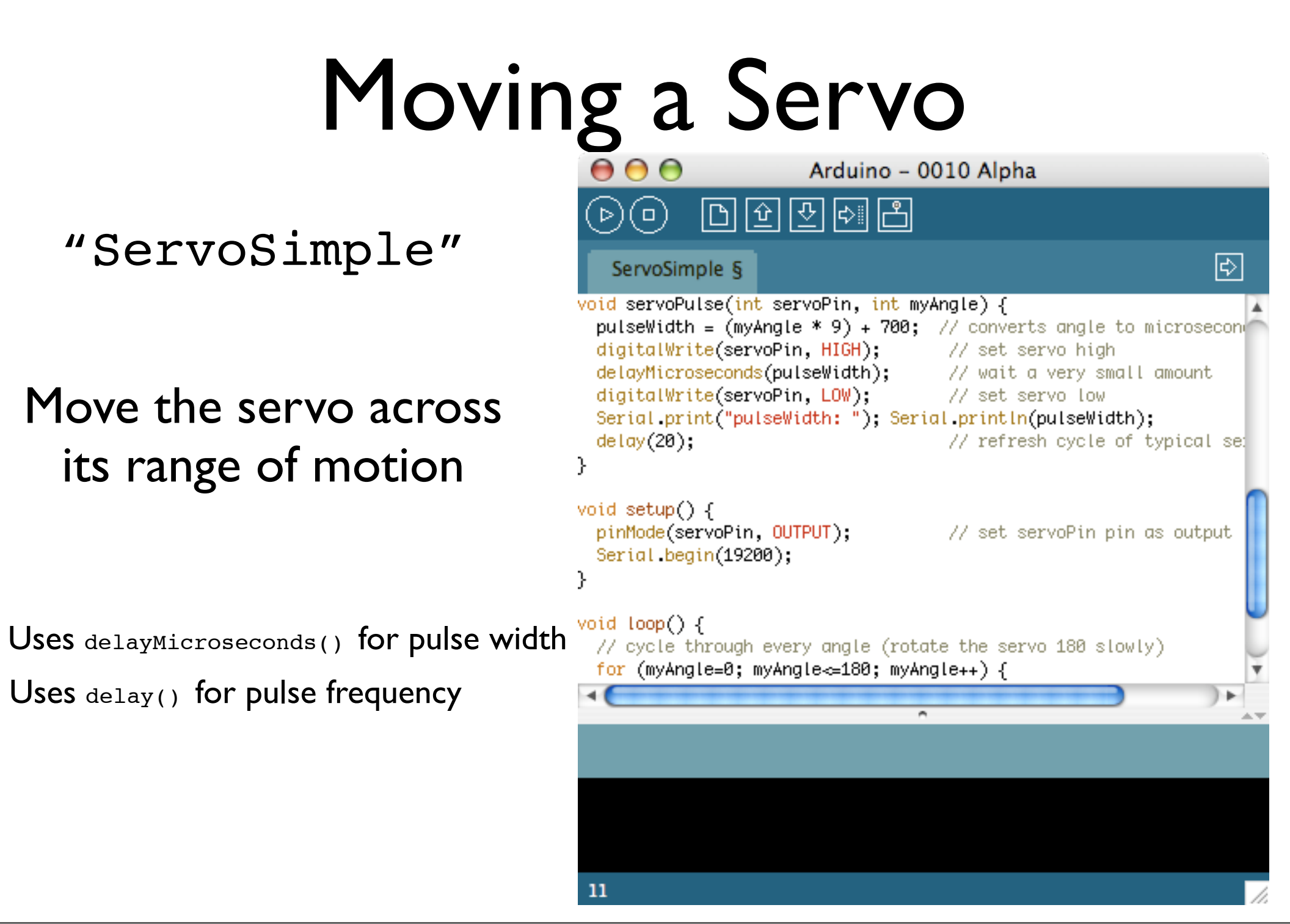

Sketch is in the handout

Created a custom function to handle making servo pulses

New function "delayMicroseconds()". Like "delay()", but µsec instead of millisec.

(and actually, just delaying 20 millisec is kinda wrong. should be: 20 - (pulsewidth/1000)

 $(1000$  microseconds = 1 millisecond, and 1000 milliseconds = 1 second)

### Serial-controlled Servo

"ServoSerialSimple"

Drive the servo by pressing number keys

Takes the last servo example and adds our standard serial input to it.

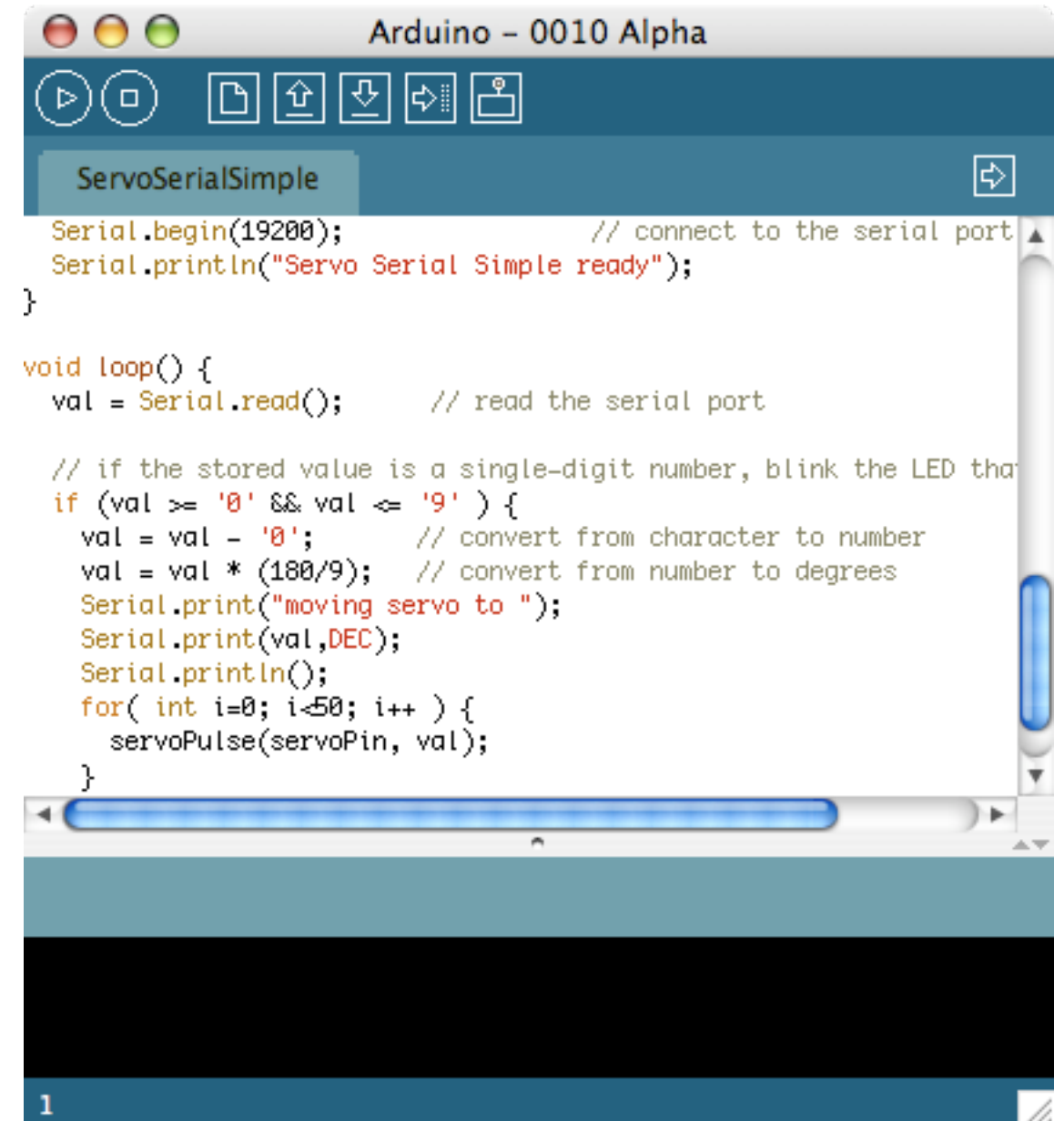

Sketch is in the handout.

Why that for loop? Because it takes time for the servo to get to a position and it has no memory.

## Aside: Controlling Arduino

- Any program on the computer, not just the Arduino software, can control the Arduino board
- On Unixes like Mac OS X & Linux, even the command-line can do it:

```
demo% export PORT=/dev/tty.usbserial-A3000Xv0
demo% stty -f $PORT 9600 raw -parenb -parodd cs8 -hupcl -cstopb clocal 
demo% printf "1" > $PORT # rotate servo left
demo% printf "5" > $PORT # go to middle
demo% printf "9" > $PORT # rotate servo right
```
Unix is rad.

#### Robo Cat Toy Idea

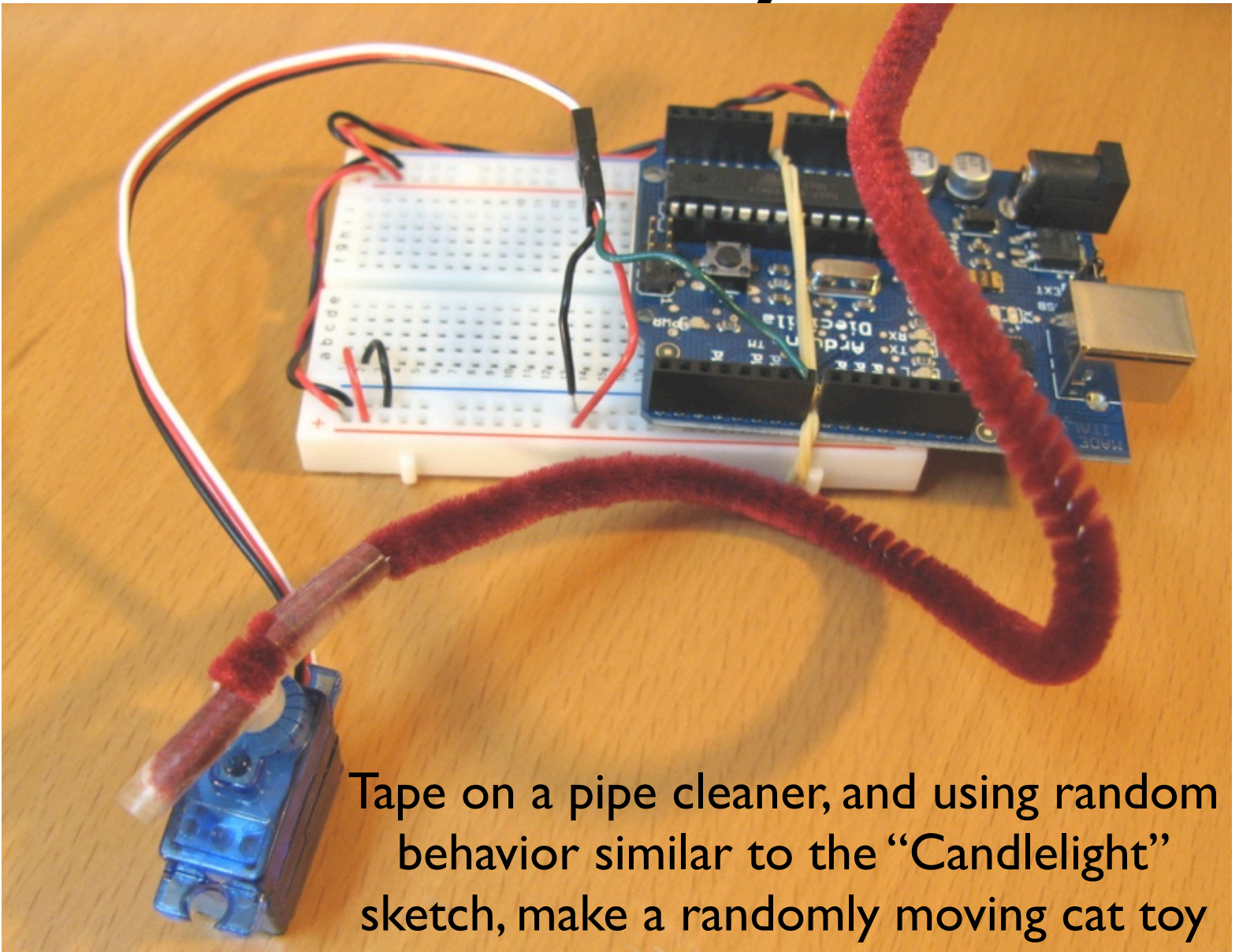

Be sure to securely mount the servo before doing trial runs. Cats are good at taking apart prototype electronics.

## Servo Timing Problems

- Two problems with the last sketch
	- When servoPulse() function runs, nothing else can happen
	- Servo isn't given periodic pulses to keep it at position
- You need to run two different "tasks":
	- one to read the serial port
	- one to drive the servo

If a servo is not being constantly told what to do, it goes slack and doesn't lift/push/pull

### Better Serial Servo

"ServoSerialBetter"

Works just like ServoSerialSimple (but better)

Update the servo when needed, not just when called at the right time

000 Arduino - 0010 Alpha 圕 (ه)  $\triangleright$ ಕು≣  $\left| \right. \downarrow \left. \right\rangle \left. \right|$ ServoSerialBetter if (val >= '0' && val  $\Leftarrow$  '9' ) {  $val = val - '0';$ // convert from character to number  $val = val * (180/9);$  // convert from number to degrees pulseWidth =  $(va1 * 9) + minPulse$ ; // convert angle to microsec Serial print("moving servo to"); Serial print(pulseWidth, DEC); Serial  $print(n)$ : λ  $updateServo():$  // update servo position Υ // called every loop(). // uses global variables servoPin, pulsewidth, lastPulse, & refreshT void updateServo()  $\{$ // pulse the servo again if rhe refresh time (20 ms) have passed: if (millis() - lastPulse  $\ge$  refreshTime) { digitalWrite(servoPin, HIGH); // Turn the motor on

know what time it is

Uses "millis()" to

Sketch is in the handout.

Trades memory use (the extra variables), for more useful logic. Can call updateServo() as often as you want, servo is only moved when needed.

## Multiple Servos

- The updateServo() technique can be extended to many servos
- Only limit really is number of digital output pins you have
- It starts getting tricky after about 8 servos though

## Multiple "Tasks"

The concept inside updateServo() is useful anytime you need to do multiple "things at once" in an Arduino sketch:

- Define your task
- Break it up into multiple time-based chunks ("task slices")
- Put those task slices in a function
- Use millis() to determine when a slice should run
- Call the functions from  $loop()$

Inside your task slices, avoid using delay(), for loops, and other code structures that would cause the code to stay inside a task for too long This is called "cooperative multitasking", and it's how OSs in the 80s worked.

## Arduino PWM

*why all the software, doesn't Arduino have PWM?*

- Arduino has built-in PWM
- On pins 9,10,11
- Use analogWrite(pin, value)
- It operates at a high, fixed frequency (thus not usable for servos)
- But great for LEDs and motors
- Uses built-in PWM circuits of the ATmega8 chip -» no software needed

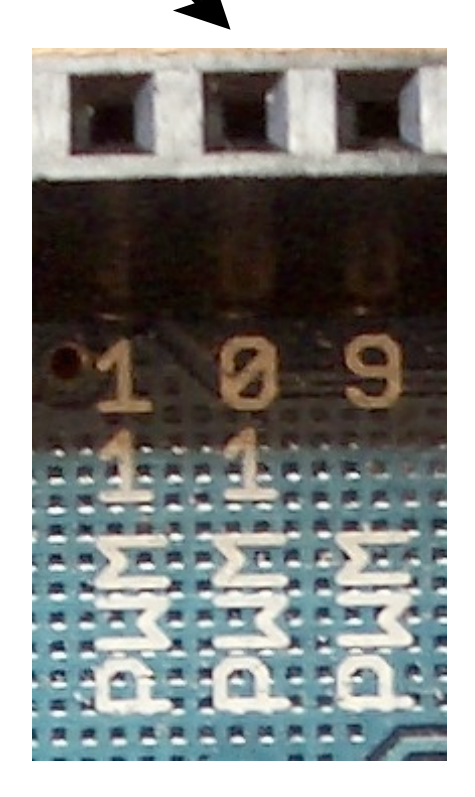

The PWM speed used for analogWrite() is set to 450Hz or 30 kHz currently. I forget which, but it's not something changeable without understanding more about how AVRs work. So when programming AVRs in C outside of Arduino, PWM speed can be set to just about any value.

#### Take a Break

### Serial Communication

#### Asynchronous communication

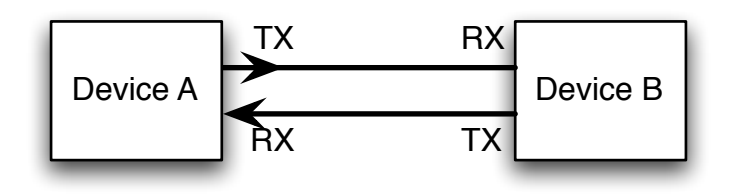

Synchronous communication

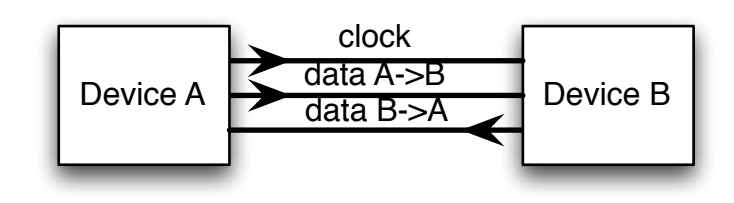

*asynchronous* – no clock Data represented by setting HIGH/LOW at given times

Separate wires for transmit & receive

*Synchronous* – with clock Data represented by setting HIGH/LOW when "clock" changes

> A single clock wire & data wire for each direction like before

*Each device must have good "rhythm" Neither needs good rhythm, but one is the conductor*

Is one better than the other? It depends on your application. Async is good if there are only two devices and they're both pre-configured to agree on the speed (like your Arduino sketches)

Synchronous is generally better for faster speeds (because you don't need an accurate clock, just the ability to watch the clock wire).

### I2C, aka "Two-wire"

Synchronous serial bus with shared a data line *a little network for your gadgets*

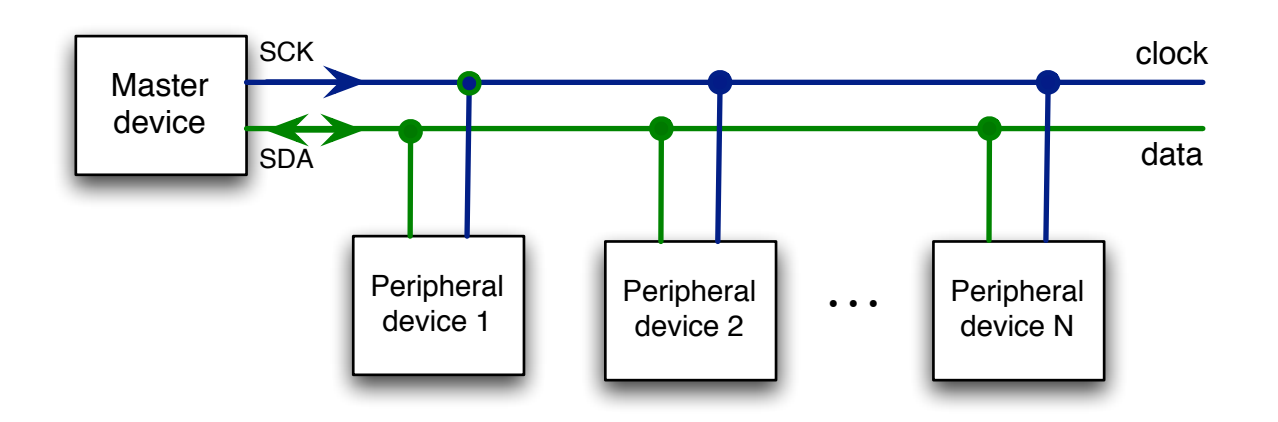

- *•* Up to 127 devices on one bus
- *•* Up to 1Mbps data rate
- *•* Really simple protocol (compared to USB,Ethernet,etc)
- *•* Most microcontrollers have it built-in

The shared data line means the devices have to agree on when they should "talk" on it. Like how on CBs you say "over" and "over & out" to indicate you're finished so the other person talk.

See "Introduction to I2C": http://www.embedded.com/story/OEG20010718S0073 "I2C" stands for "Inter-Integrated Circuit", but no one calls it that And if your microcontroller doesn't have I2C hardware built-in, you can fake it by hand in software (for master devices anyway)

## Many I2C devices

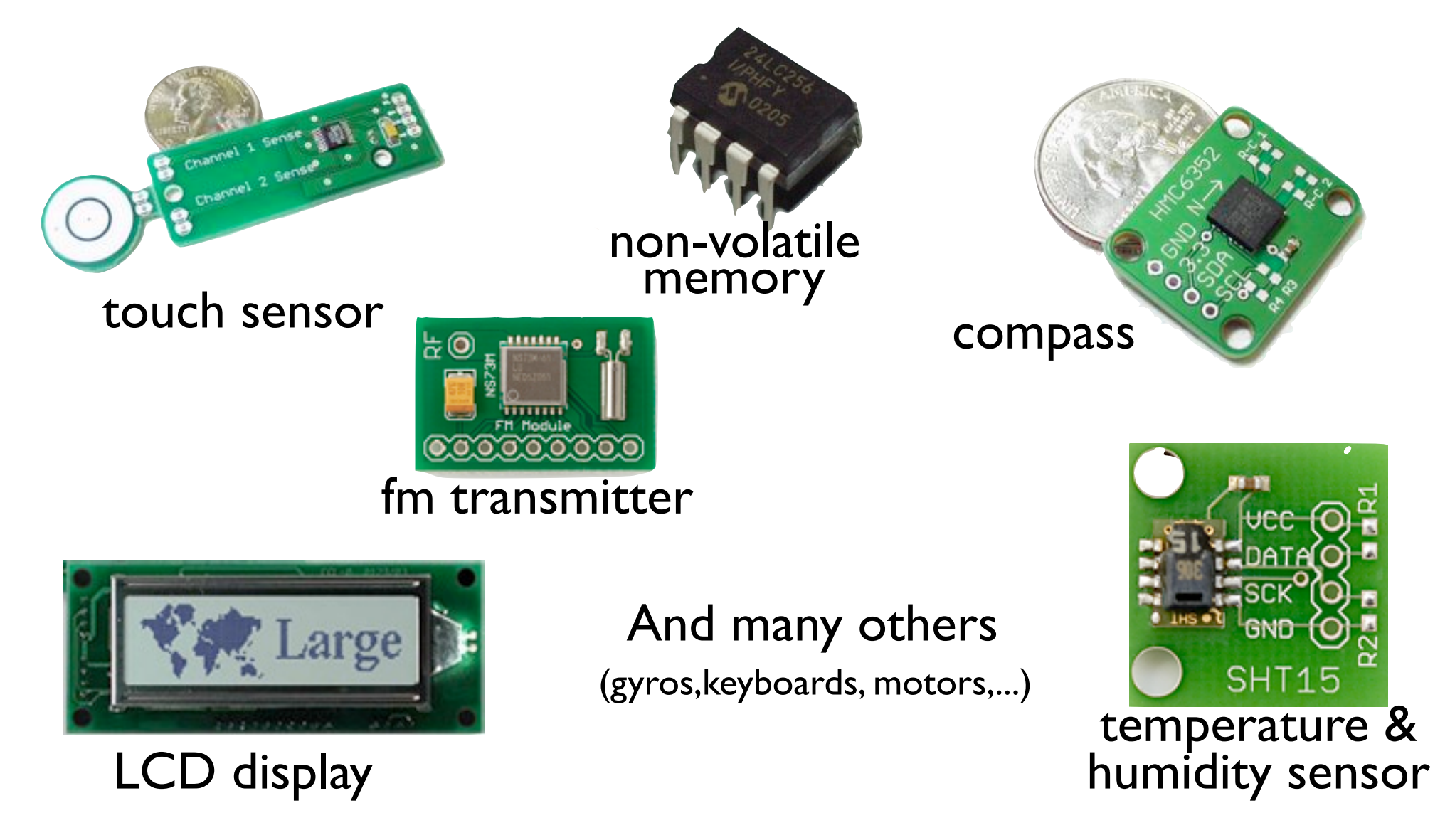

Images from Sparkfun.com,except LCD from matrixorbital.com

#### Obligatory BlinkM Promo I2C Smart LED

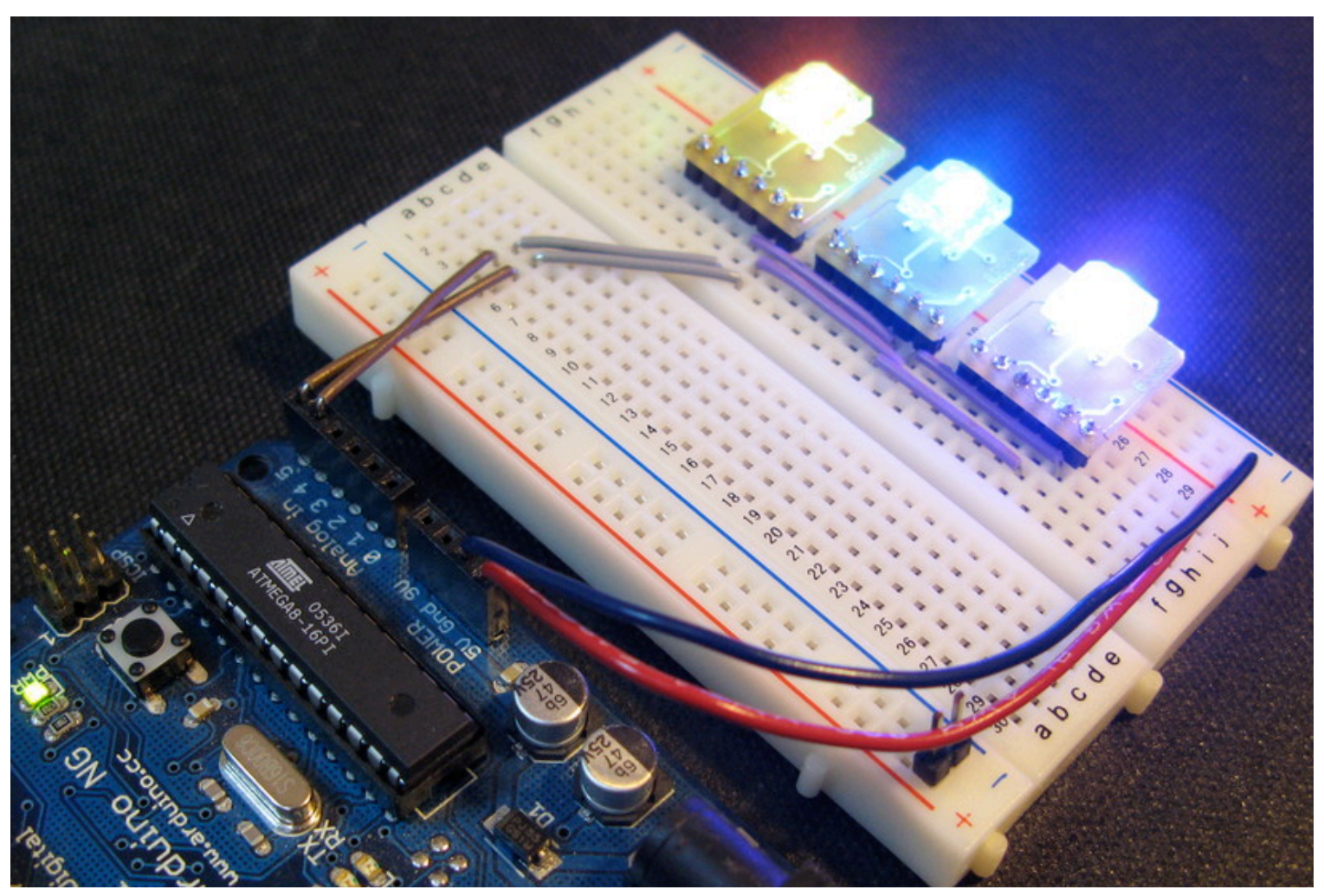

#### Does all the hard PWM & waveform generation for you

You should be able to buy these from Sparkfun.com in a month or so.

## Nintendo Wii Nunchuck

- Standard I2C interface
- 3-axis accelerometer with 10-bit accuracy
- 2-axis analog joystick with 8-bit A/D converter
- 2 buttons
- \$20

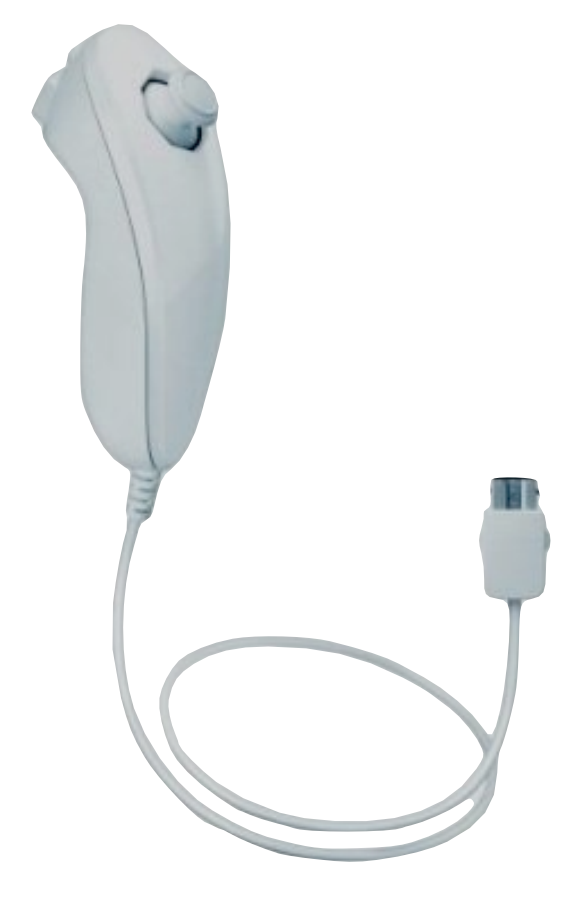

If you look at the architecture for the Nintendo Wii and its peripherals, you see an almost un-Nintendo adherence to standards. The Wii controllers are the most obvioius examples of this. The Wii controller bus is standard I2C. The Wii remote speaks Bluetooth HID to the Wii (or your Mac or PC)

Because it uses standard I2C, it's easy to make the Nunchuck work with Arduino, Basic Stamp or most other microcontrollers.

See: http://www.wiili.org/index.php/Wiimote/Extension\_Controllers/Nunchuk and: http://www.windmeadow.com/node/42 and: http://todbot.com/blog/2007/10/25/boarduino-wii-nunchuck-servo/

And then there's the Wii Remote, besides Bluetooth HID, it also has accelerometers, buttons, speaker, memory, and is I2C master.

### Accelerometer?

- Measures acceleration (changes in speed)
- Like when the car pushes you into the seat
- **Gravity is acceleration**
- So, also measures tilt

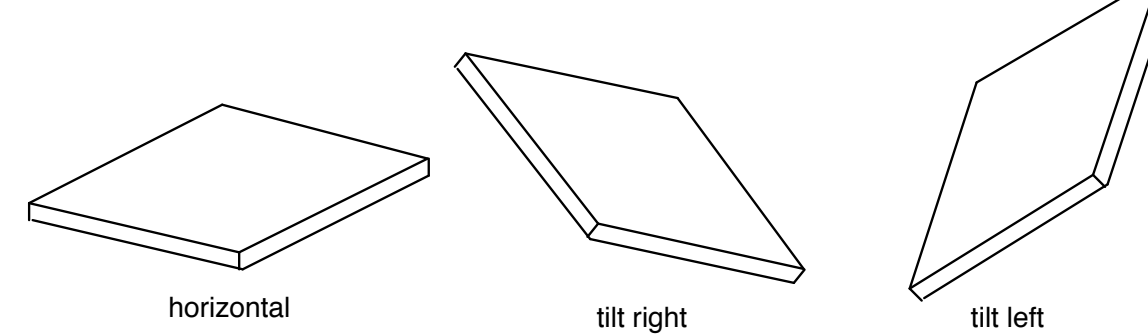

### Nunchuck Accelerometer

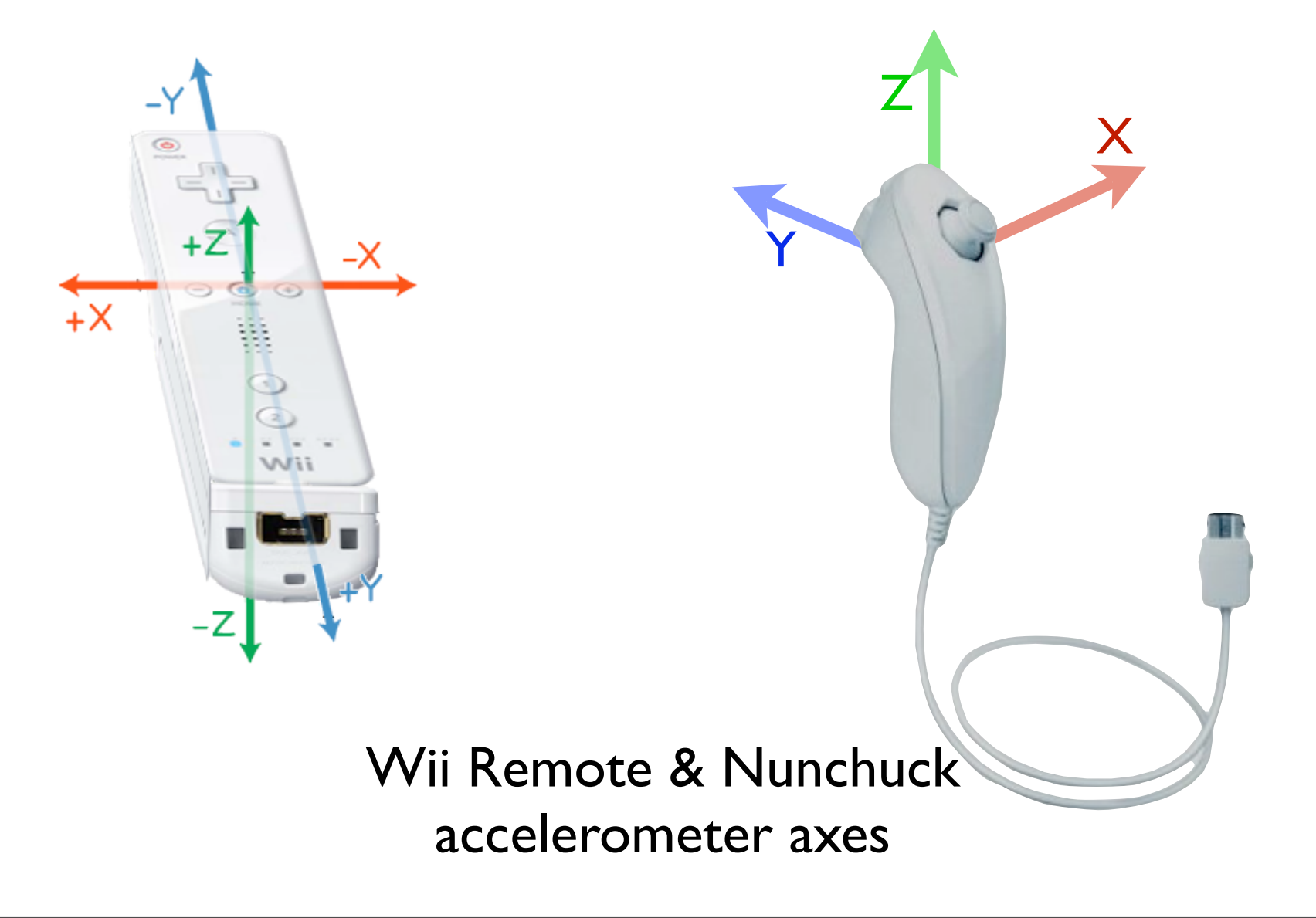

I'm not sure if I have the Nunchuck one right.

Wiimote axis image from http://www.wiili.org/index.php/Wiimote

## I2C on Arduino

- I2C built-in on Arduino's ATmega168 chip
- Use "Wire" library to access it
- Analog In 4 is SDA signal
- Analog In 5 is SCK signal

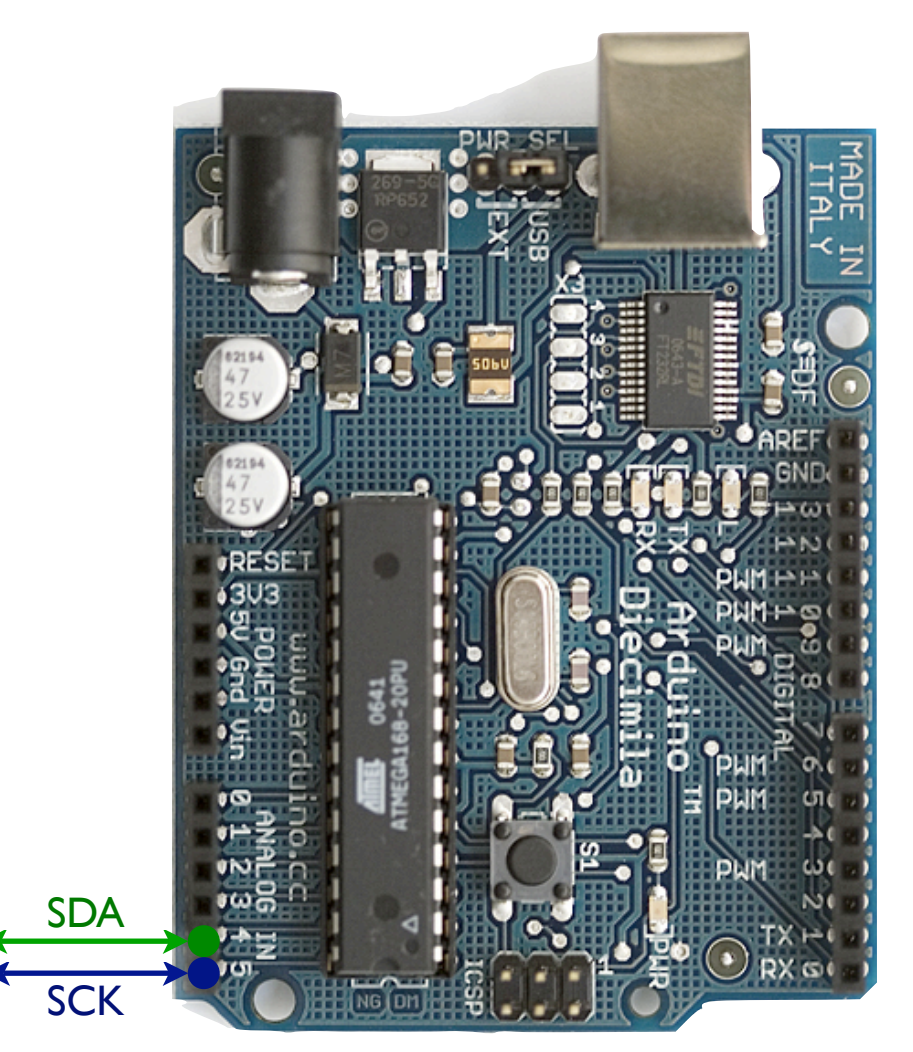

## Arduino "Wire" library

#### Writing Data

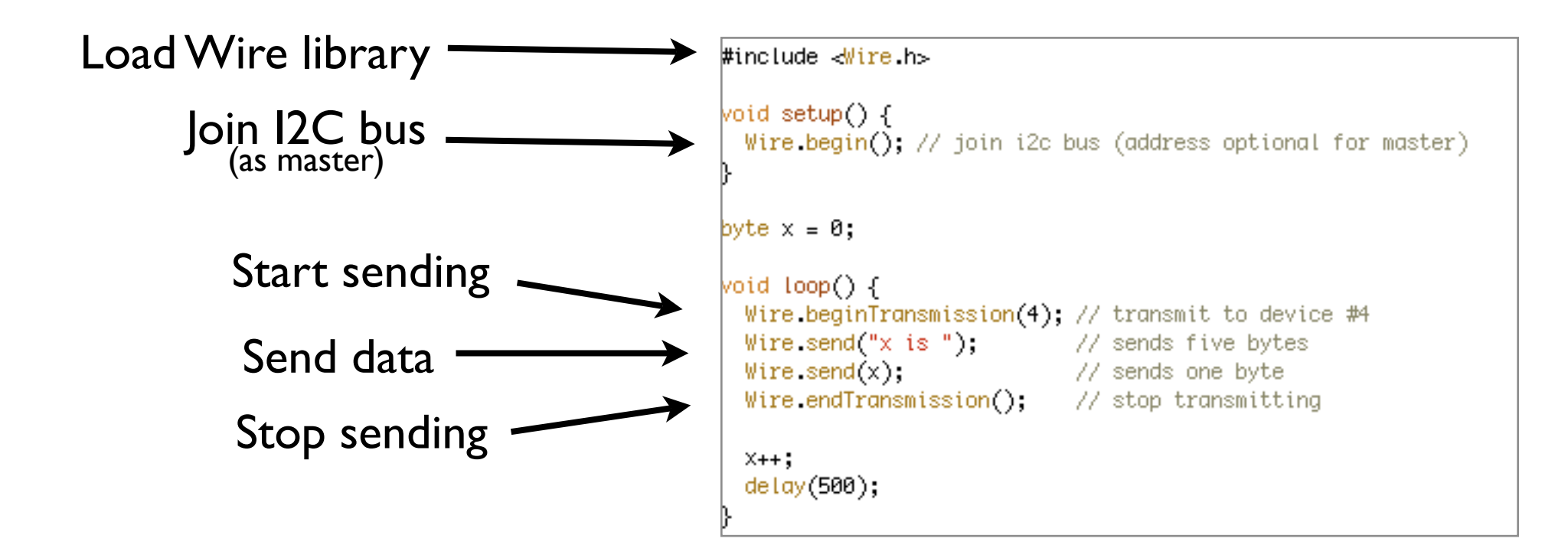

And what the various commands do are documented in the instructions / datasheet for a particular device.

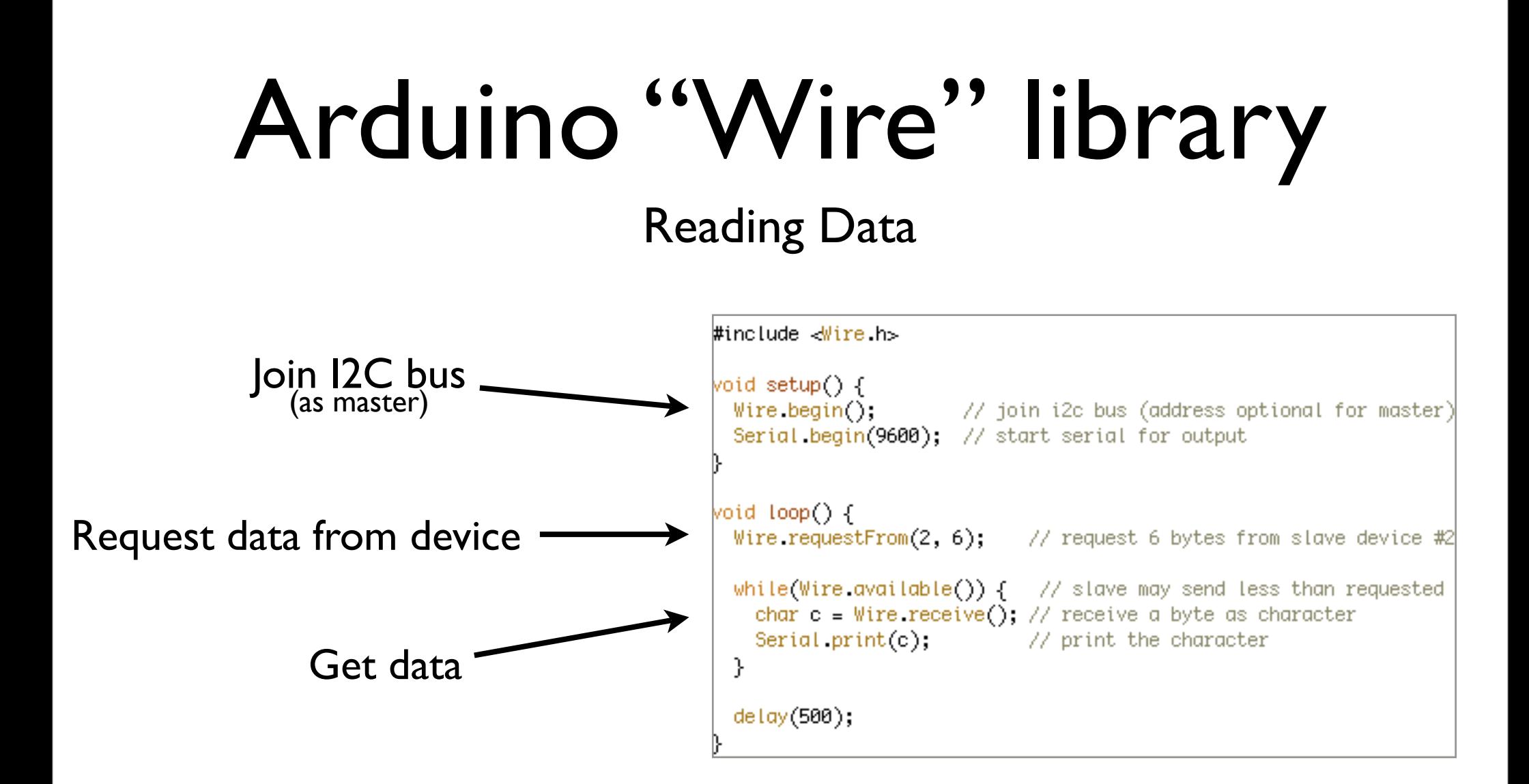

What kinds of interactions you can have depends on the device you're talking to

Most devices have several "commands"

And what the various commands do are documented in the instructions / datasheet for a particular device.

## Wiring up the Nunchuck

#### We could hack off the connector and use the wires directly

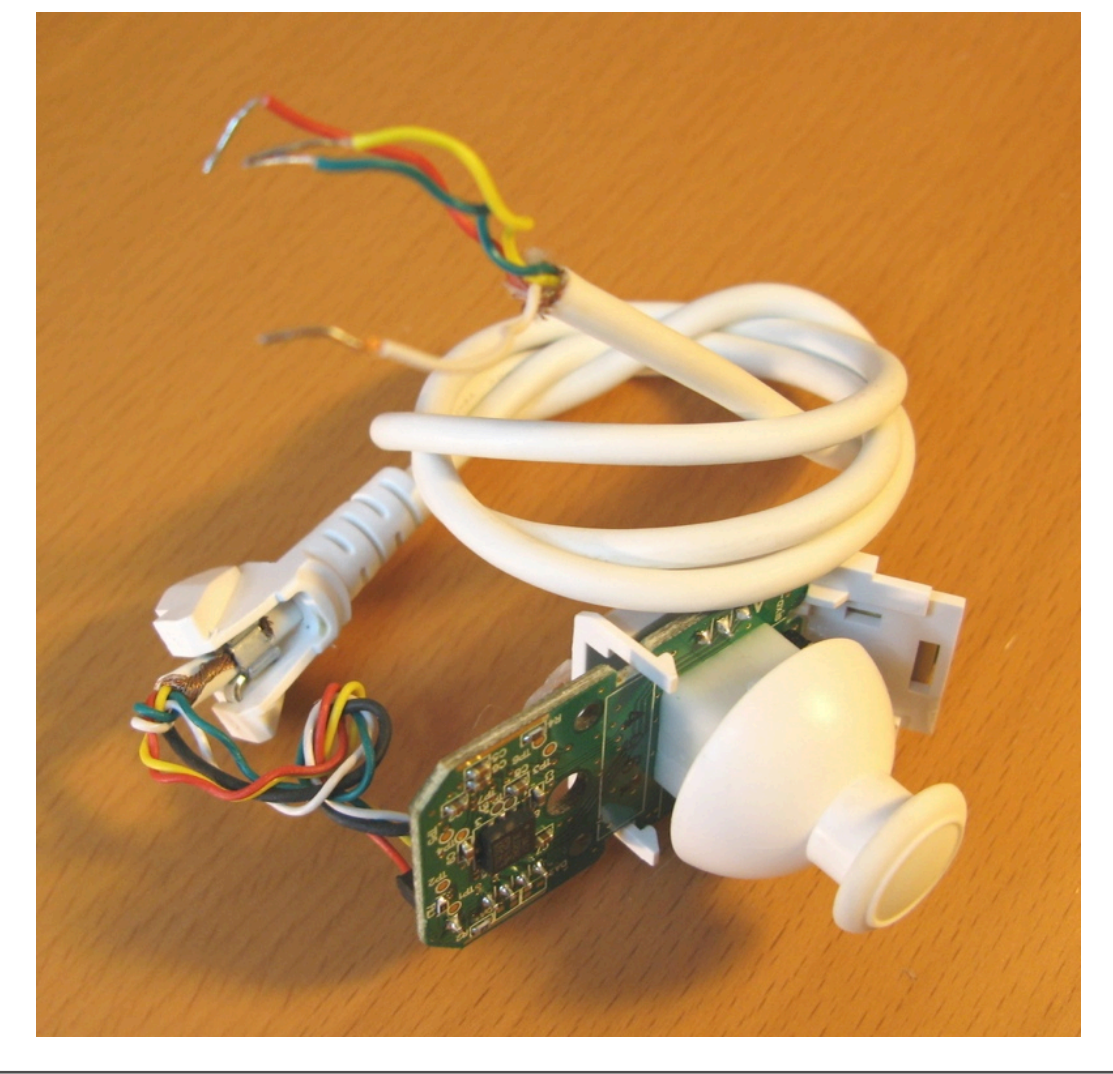

But instead let's use this little adapter board

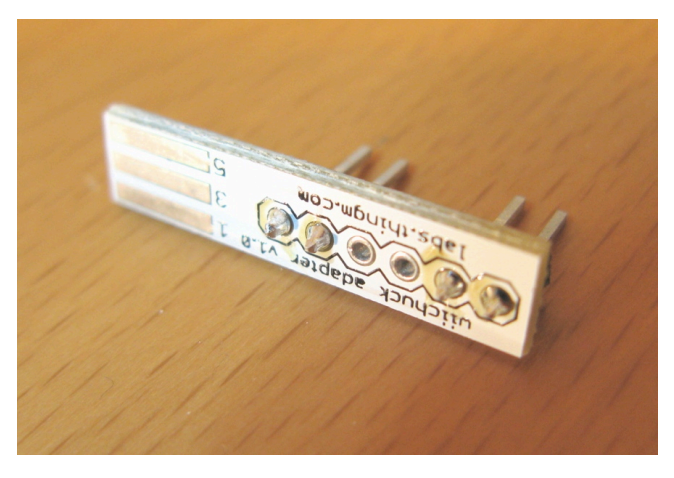

## Wii Nunchuck Adapter

#### Nunchuck Pinout

#### Adapter Pinout

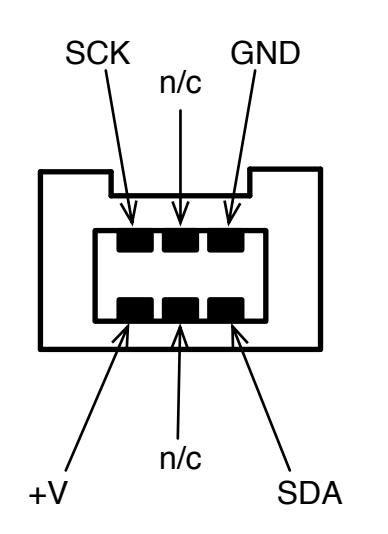

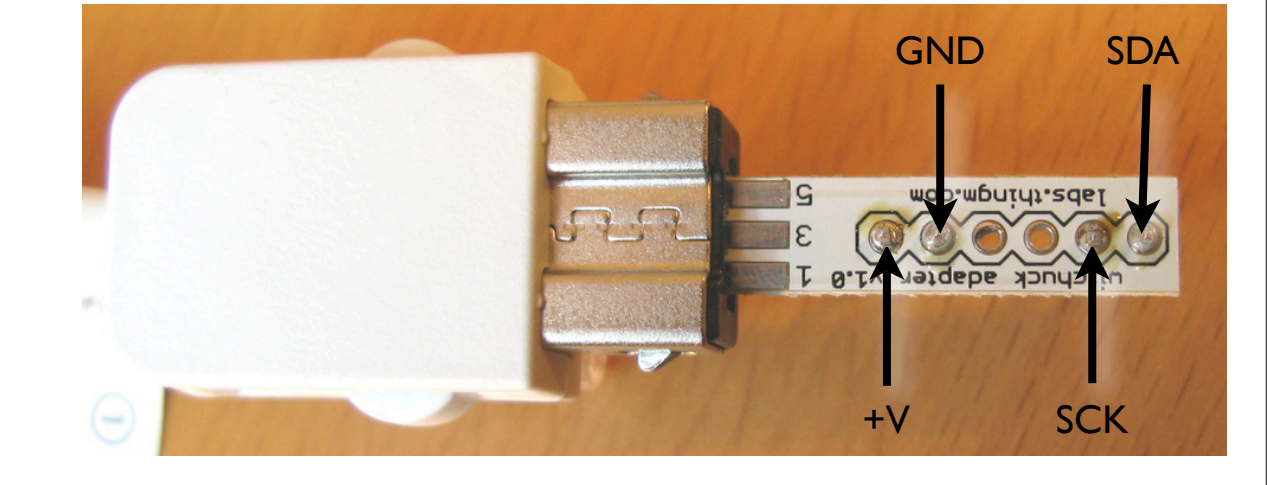

(looking into Nunchuck connector)

Note there \*are\* labels on the adapter, but they're wrong. So you'll have to trust the diagrams above

## Wiring it Up

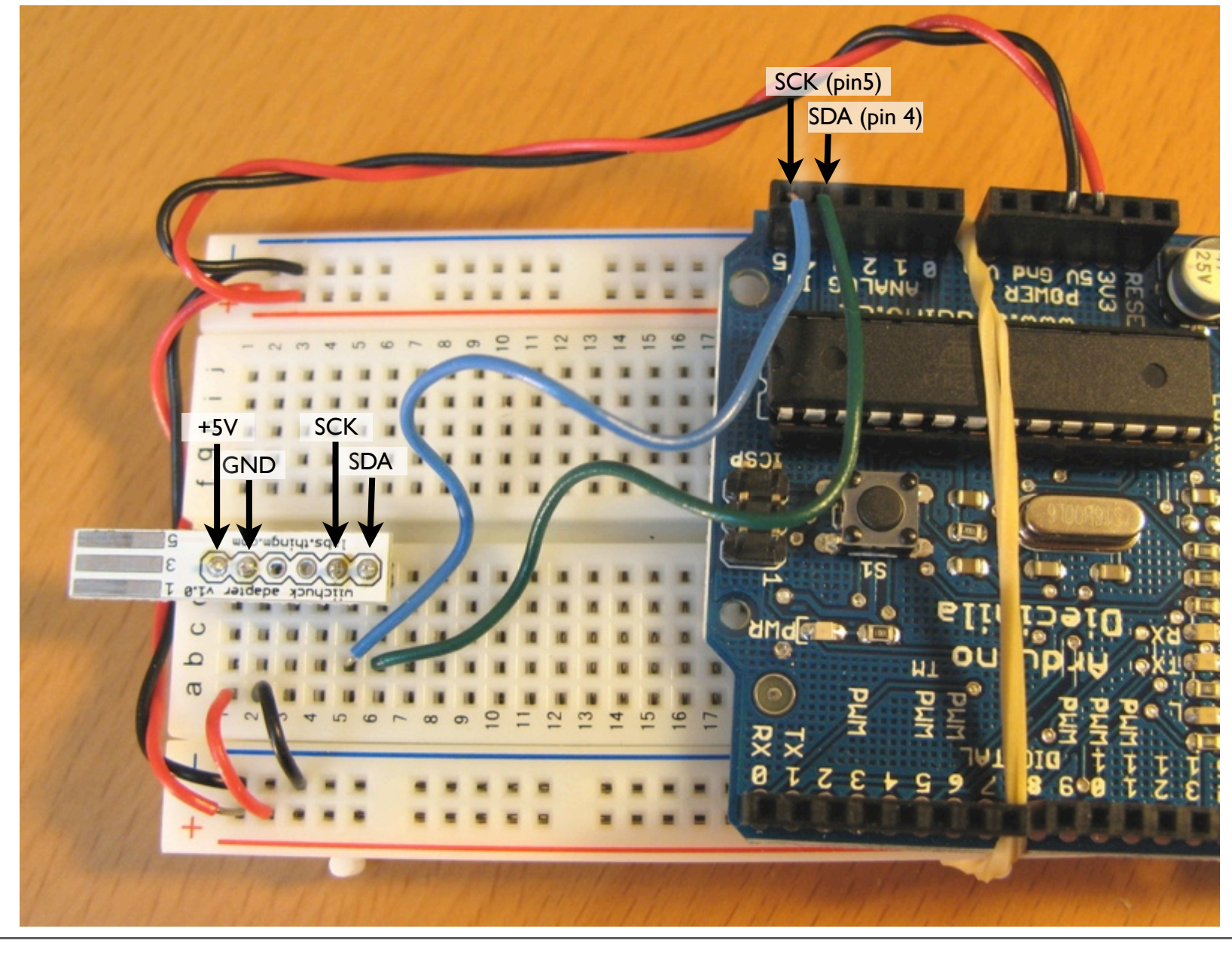

## Pluggin' in the 'chuck

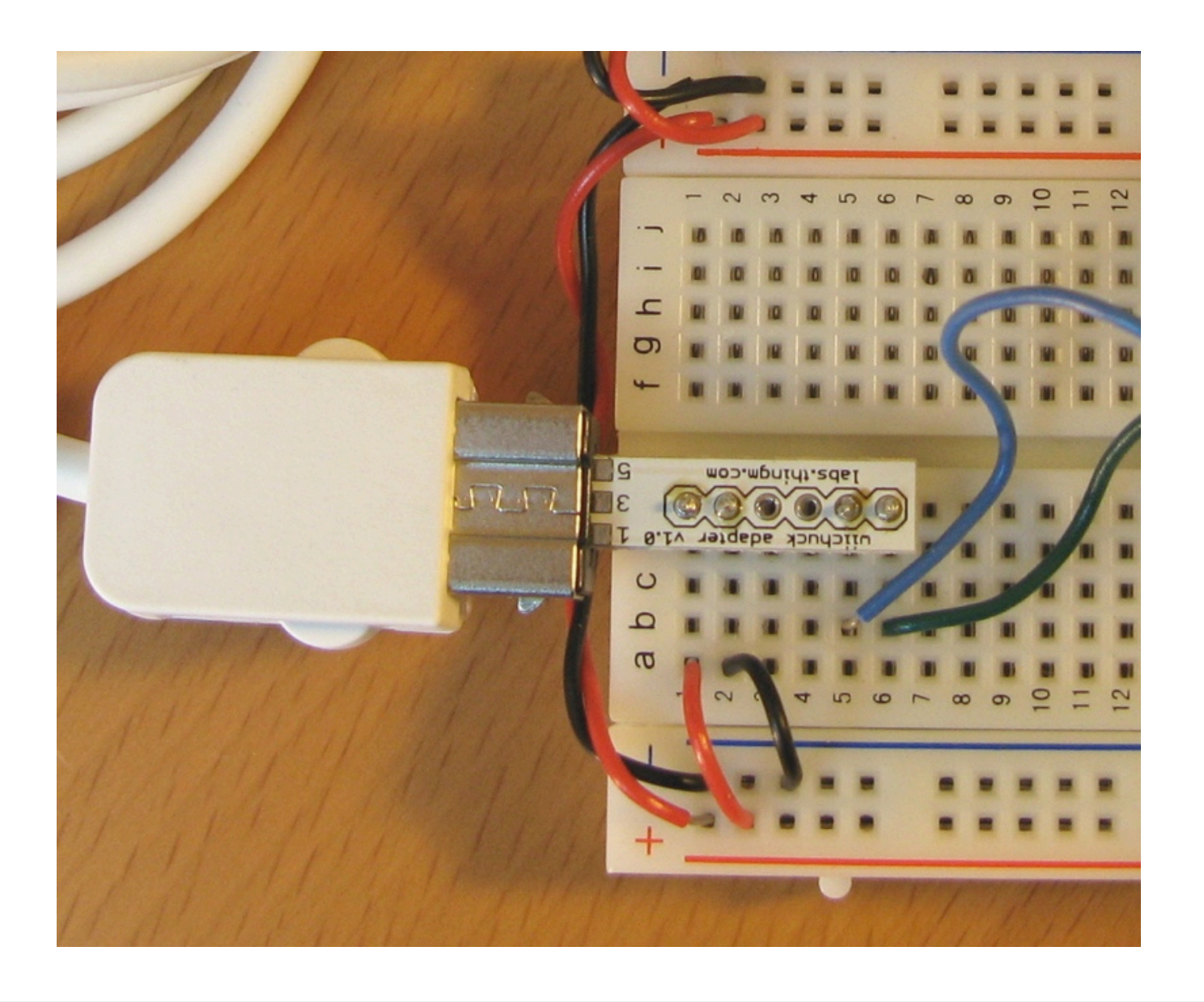

## Trying the Nunchuck

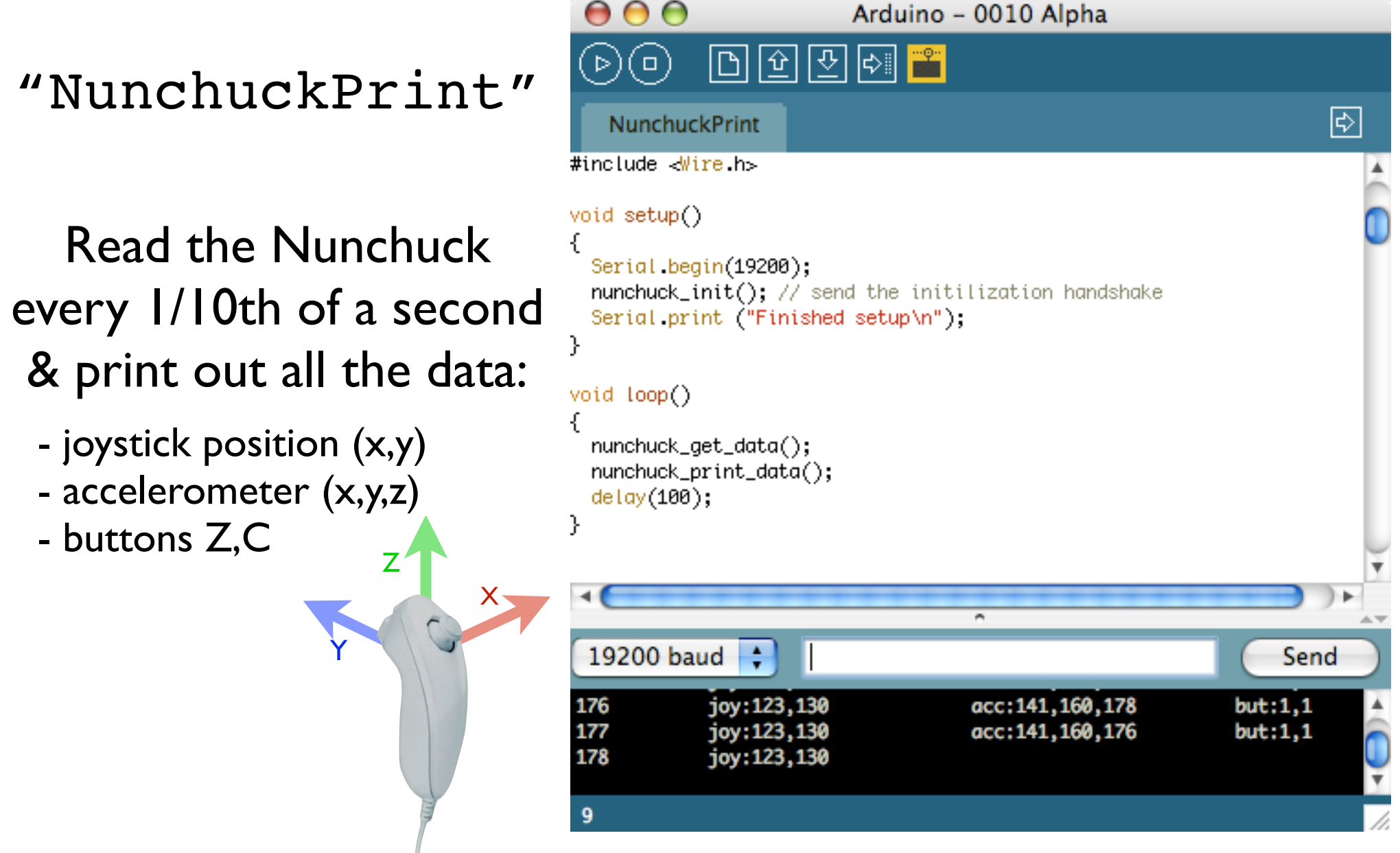

Uses the beginnings of an Arduino library I'm writing.

## Adding a Servo

"NunchuckServo"

#### Move the servo by moving your arm

You're a cyborg!

Also press the Z button to flash the pin 13 LED

Utilizes the task slicing mentioned before

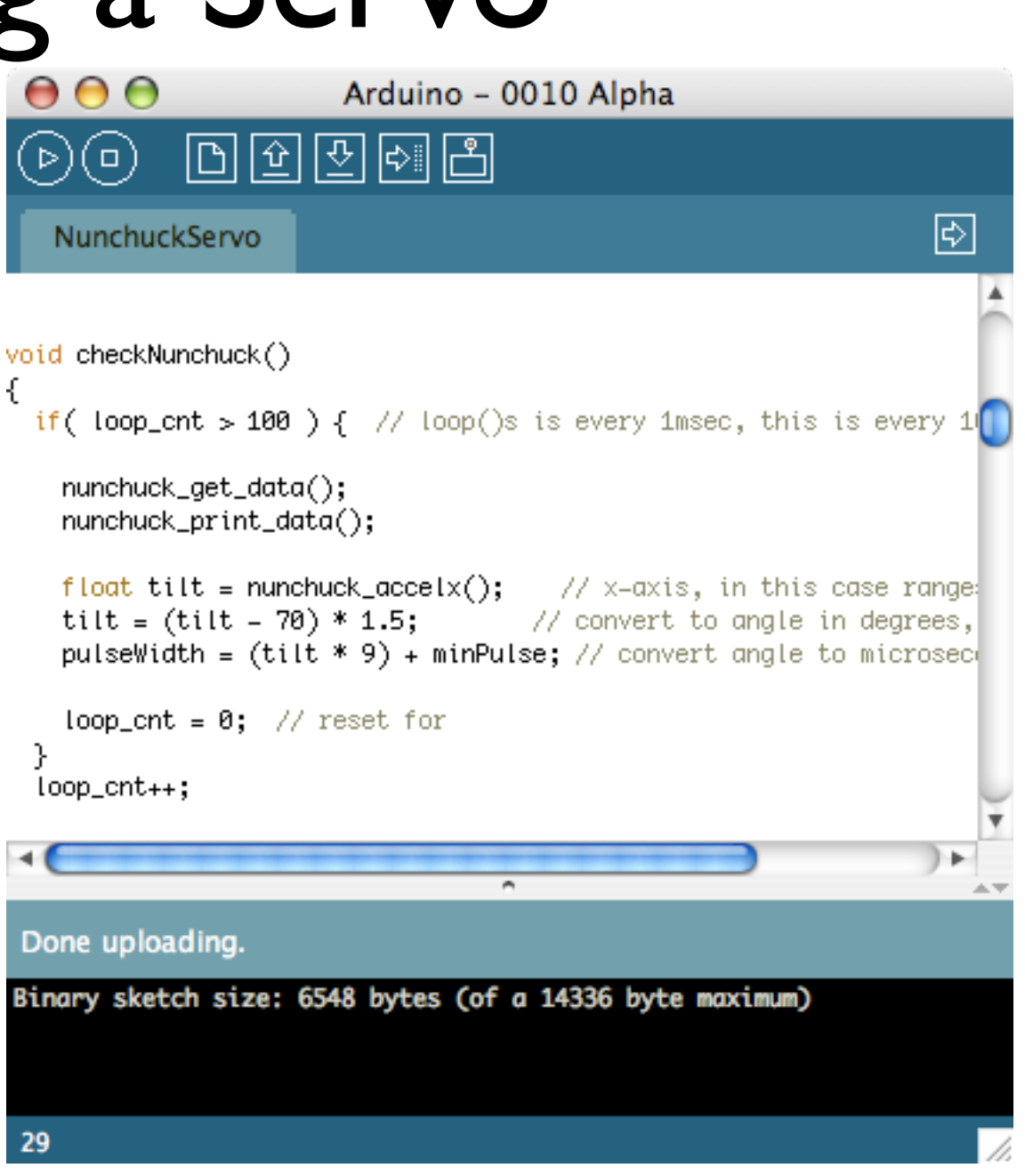

#### Nunchuck Servo

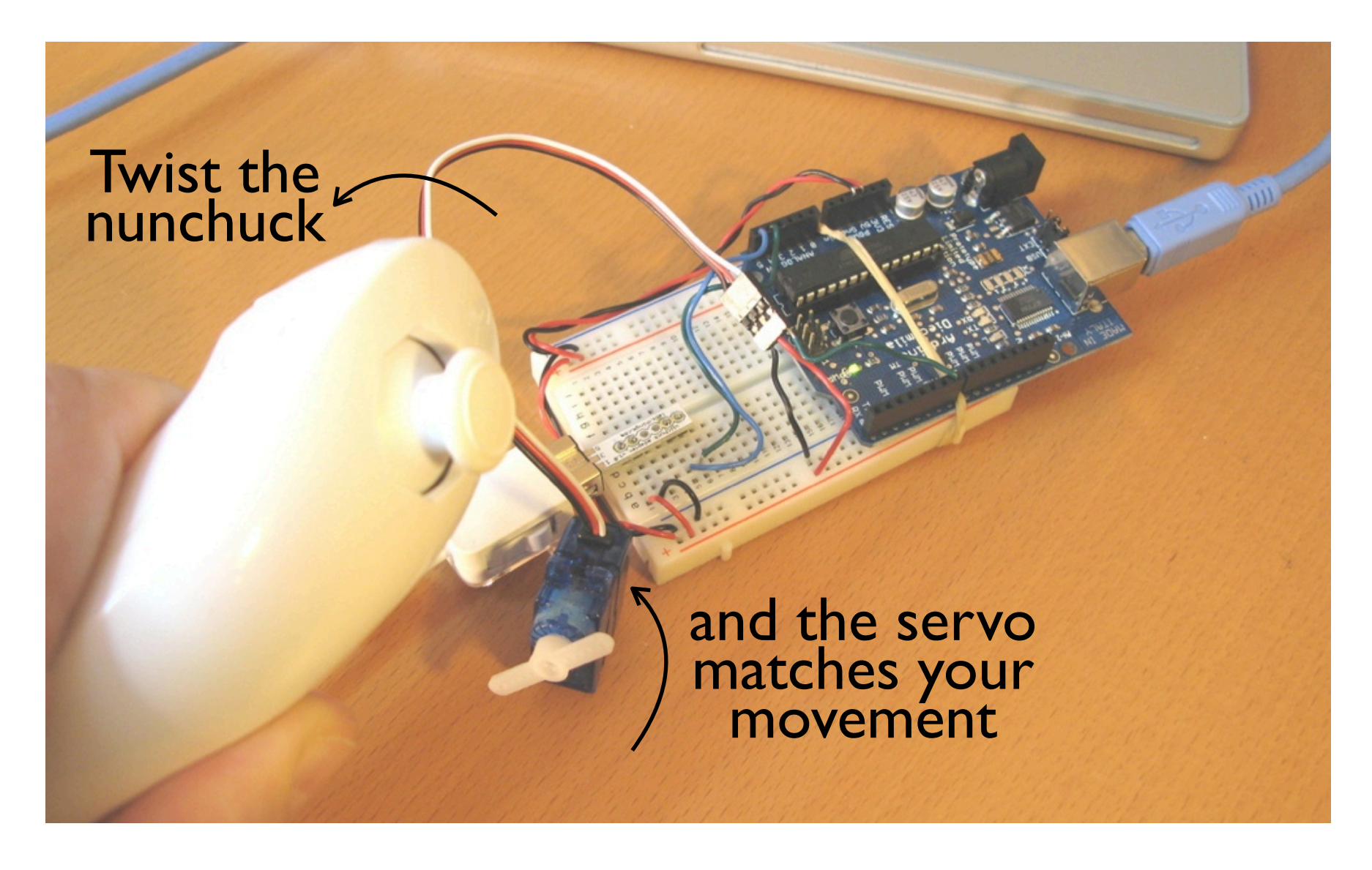

### Segway Emulator

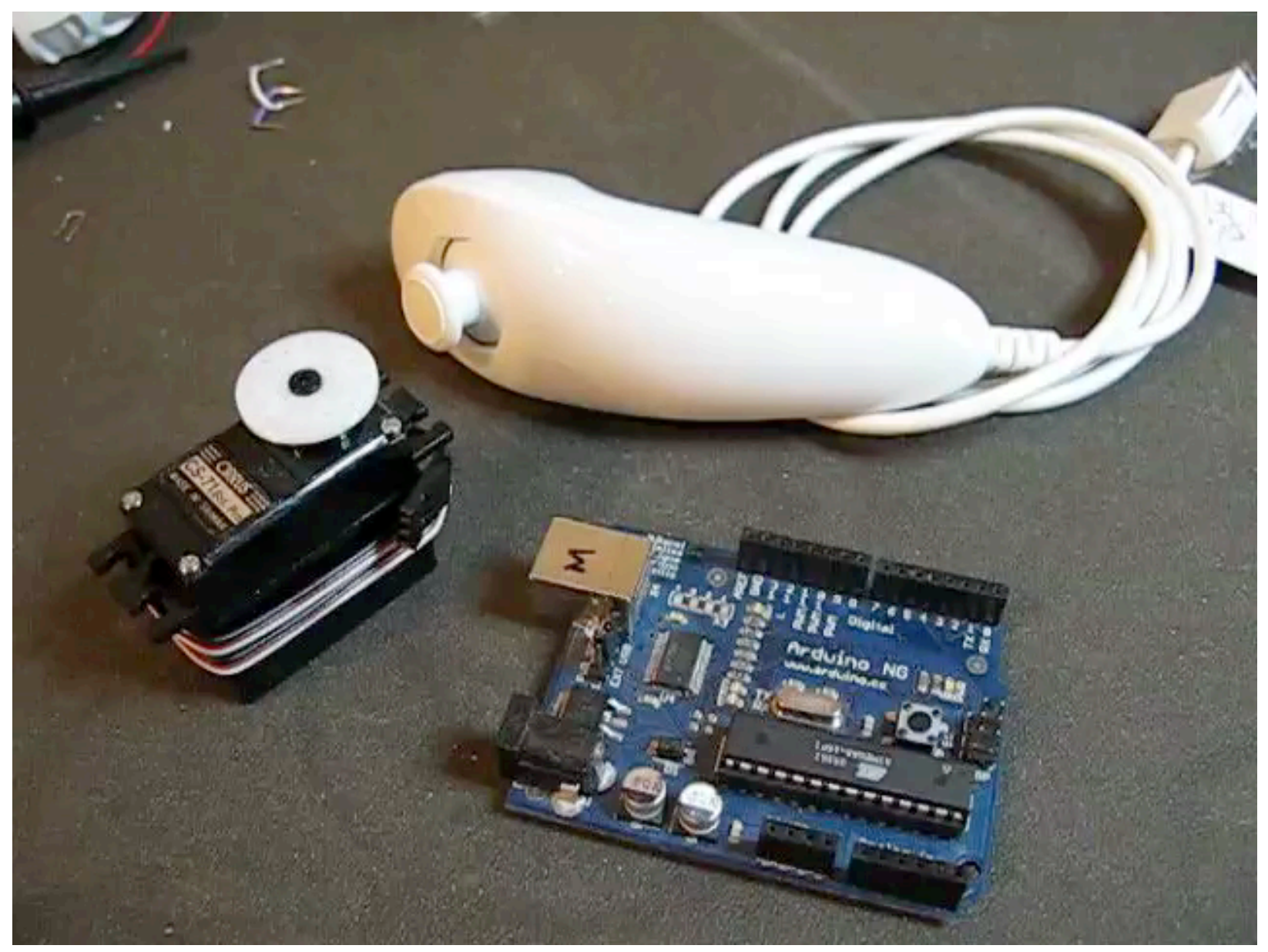

Same basic code as NunchuckServo. For details see: http://todbot.com/blog/2007/10/25/boarduino-wii-nunchuck-servo/

## Going Further

- Servos
	- Hook several together to create a multiaxis robot arm
	- Make a "servo recorder" to records your arm movements to servo positions and plays them back
	- Great for holiday animatronics

# Going Further

- I2C devices
	- Try out some other devices
	- Just string them on the same two wires used for the Nunchuck
- Cooperative Multitasking
	- **•** Try making a theremin with nunchuck & piezo
	- See if previous examples can be made more responsive

## Going Further

- Nunchuck
	- It's a freespace motion sensor. Control anything like you're waving a magic wand!
	- What about the joystick? We didn't even get a chance to play with that
	- Alternative input device to your computer: control Processing, etc.

### Summary

You've learned many different physical building blocks

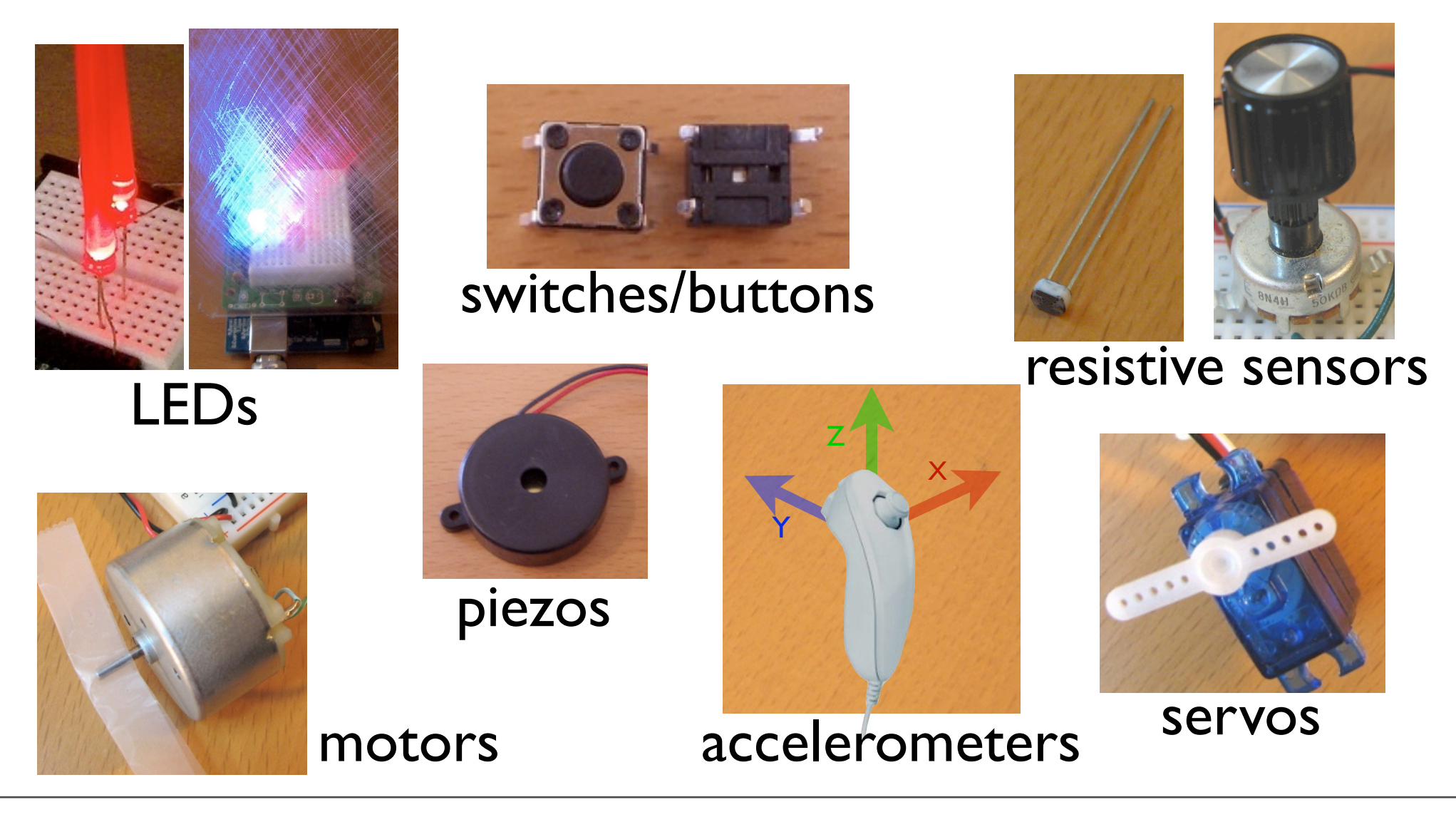

### Summary

And you've learned many software building blocks

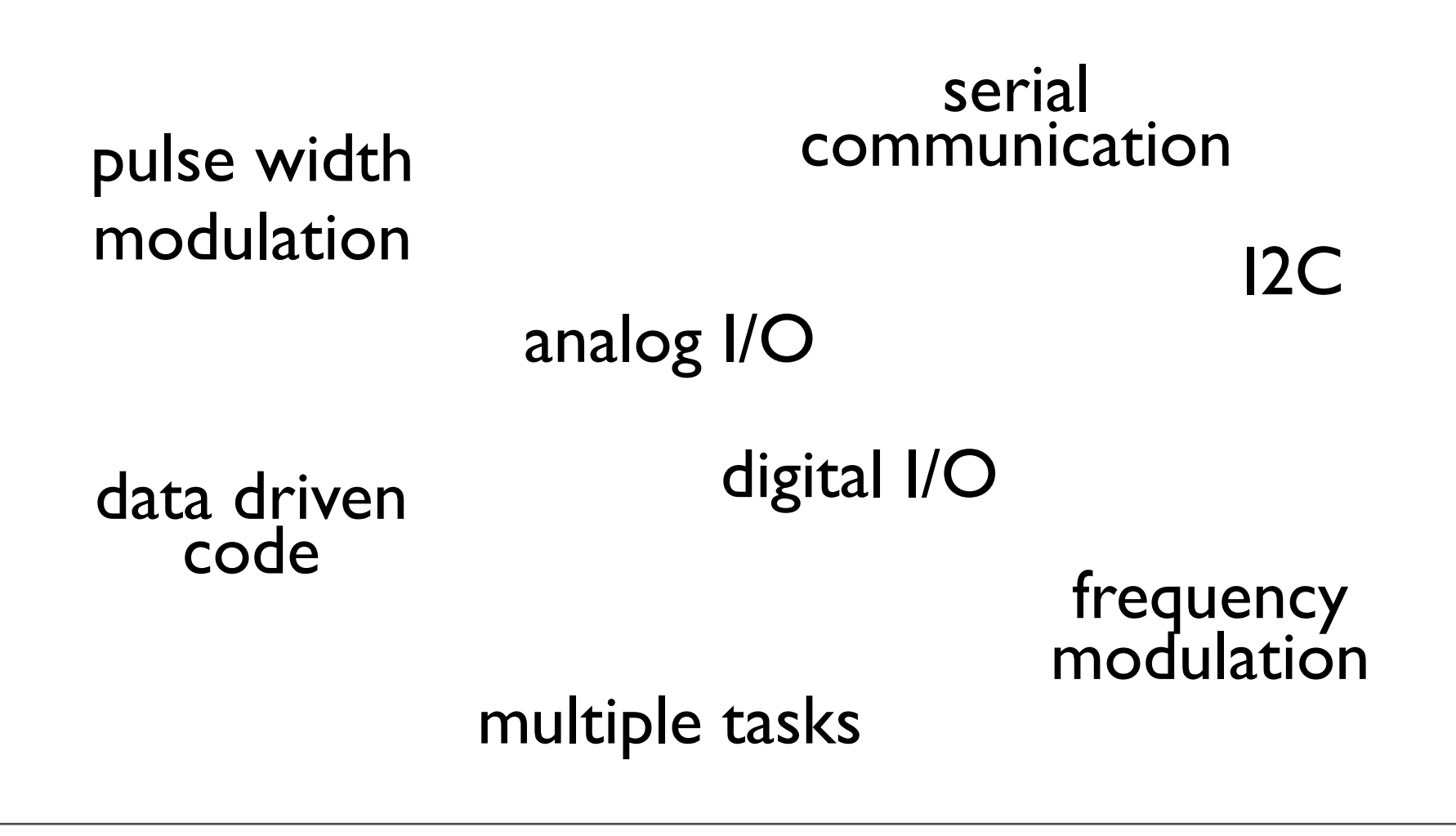

### Summary

Hope you had fun and continue playing with Arduino

Feel free to contact me to chat about this stuff

#### END Class 4

#### [http://todbot.com/blog/bionicarduino/](mailto:tod@todbot.com)

#### Tod E. Kurt

#### [tod@todbot.com](mailto:tod@todbot.com)

Feel free to email me if you have any questions.